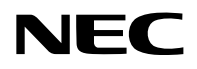

## **Συσκευή προβολής**

# PA1705UL-W/PA1705UL-B PA1505UL-W/PA1505UL-B

## **Εγχειρίδιο Χρήσης**

Αριθμός μοντέλου NP-PA1705UL-W/NP-PA1705UL-B/NP-PA1505UL-W/NP-PA1505UL-B

## Πίνακας Περιεχομένων

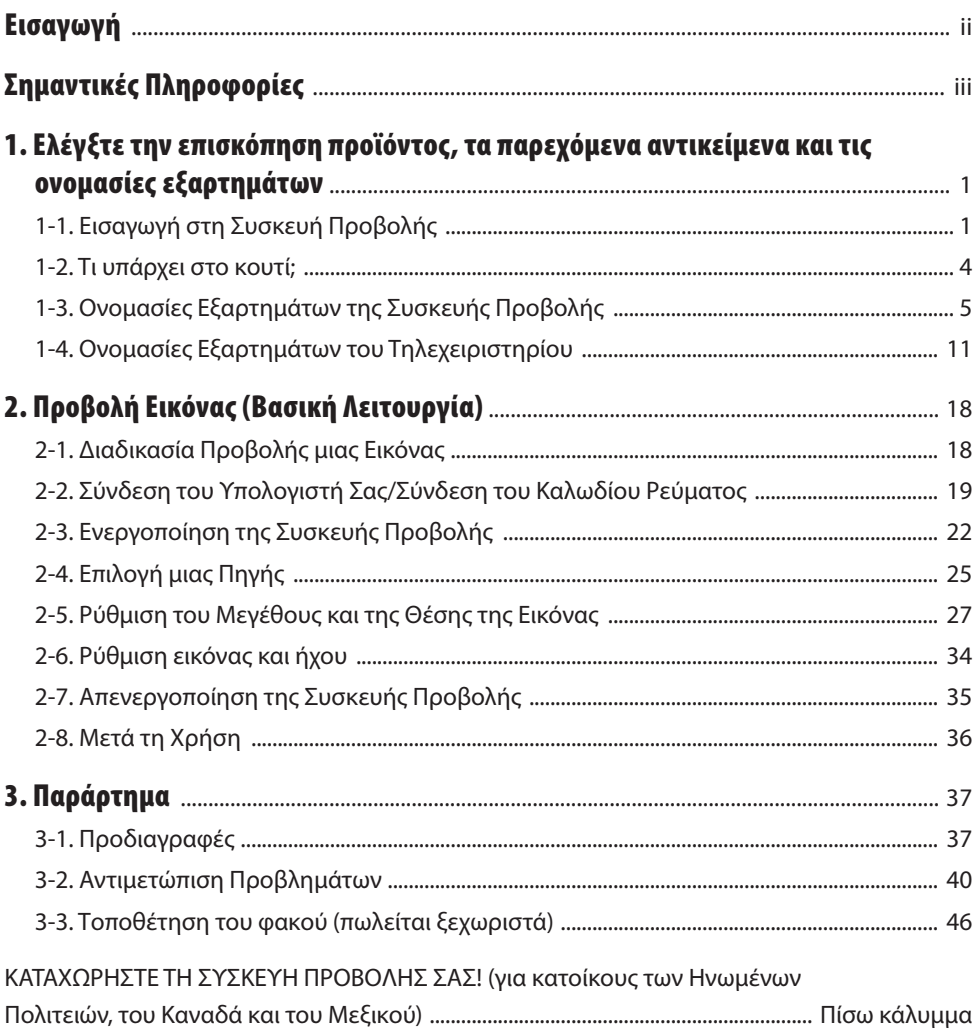

### <span id="page-2-0"></span>Εισαγωγή

Σας ευχαριστούμε που αγοράσατε τη συσκευή προβολής NEC.

Αυτή η συσκευή προβολής μπορεί να συνδεθεί με υπολογιστές, συσκευές βίντεο κ.λπ. για την προβολή εικόνων με ευκρίνεια σε μια οθόνη.

Διαβάστε προσεκτικά αυτό το εγχειρίδιο πριν χρησιμοποιήσετε τη συσκευή προβολής σας.

Διαβάστε αυτό το εγχειρίδιο εάν έχετε αμφιβολίες σχετικά με τη λειτουργία ή εάν πιστεύετε ότι η συσκευή προβολής μπορεί να είναι ελαττωματική.

Το εγχειρίδιο εγκατάστασης παρέχει λεπτομερείς οδηγίες σχετικά με την εγκατάσταση, τις ρυθμίσεις, τη συντήρηση κ.λπ., αναρτάται στον ιστότοπό μας.

[https://www.sharp-nec-displays.com/dl/en/pj\\_manual/lineup.html](https://www.sharp-nec-displays.com/dl/en/pj_manual/lineup.html)

### **ΣΗΜΕΙΩΣΕΙΣ**

- (1) Τα περιεχόμενα αυτού του εγχειριδίου δεν επιτρέπεται να ανατυπωθούν εν μέρει ή ολόκληρα χωρίς άδεια.
- (2) Τα περιεχόμενα αυτού του εγχειριδίου υπόκεινται σε αλλαγές χωρίς προειδοποίηση.
- (3) Έχει δοθεί μεγάλη προσοχή στην προετοιμασία αυτού του εγχειριδίου. Ωστόσο, εάν παρατηρήσετε τυχόν αμφισβητήσιμα σημεία, σφάλματα ή παραλείψεις, επικοινωνήστε μαζί μας.
- (4) Η εικόνα που εμφανίζεται σε αυτό το εγχειρίδιο είναι μόνο ενδεικτική. Εάν υπάρχει ασυνέπεια μεταξύ της εικόνας και του πραγματικού προϊόντος, θα ισχύει το πραγματικό προϊόν.
- (5) Ανεξάρτητα από τα άρθρα (3) και (4), δεν θα είμαστε υπεύθυνοι για οποιεσδήποτε αξιώσεις για απώλεια κέρδους ή άλλα θέματα που θεωρούνται ότι προκύπτουν από τη χρήση αυτής της συσκευής.
- (6) Αυτό το εγχειρίδιο παρέχεται συνήθως σε όλες τις περιοχές, επομένως μπορεί να περιέχει περιγραφές που είναι κατάλληλες για άλλες χώρες.

### <span id="page-3-0"></span>Πληροφορίες για τα σύμβολα

Για τη διασφάλιση της ασφαλούς και σωστής χρήσης του προϊόντος, το παρόν εγχειρίδιο χρησιμοποιεί ένα πλήθος συμβόλων για την αποτροπή τραυματισμού δικού σας και άλλων καθώς και υλικής ζημιάς. Τα σύμβολα και η σημασία τους περιγράφονται παρακάτω. Φροντίστε να τα κατανοήσετε προσεκτικά προτού διαβάσετε το παρόν εγχειρίδιο.

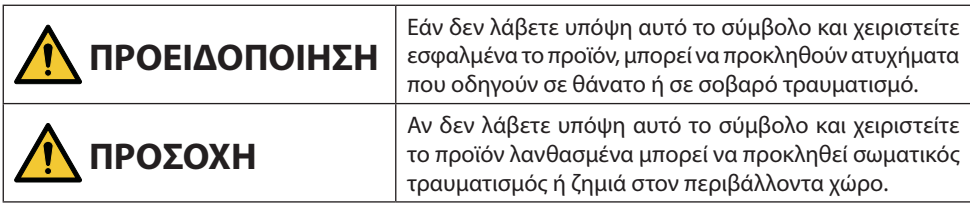

### Παραδείγματα συμβόλων

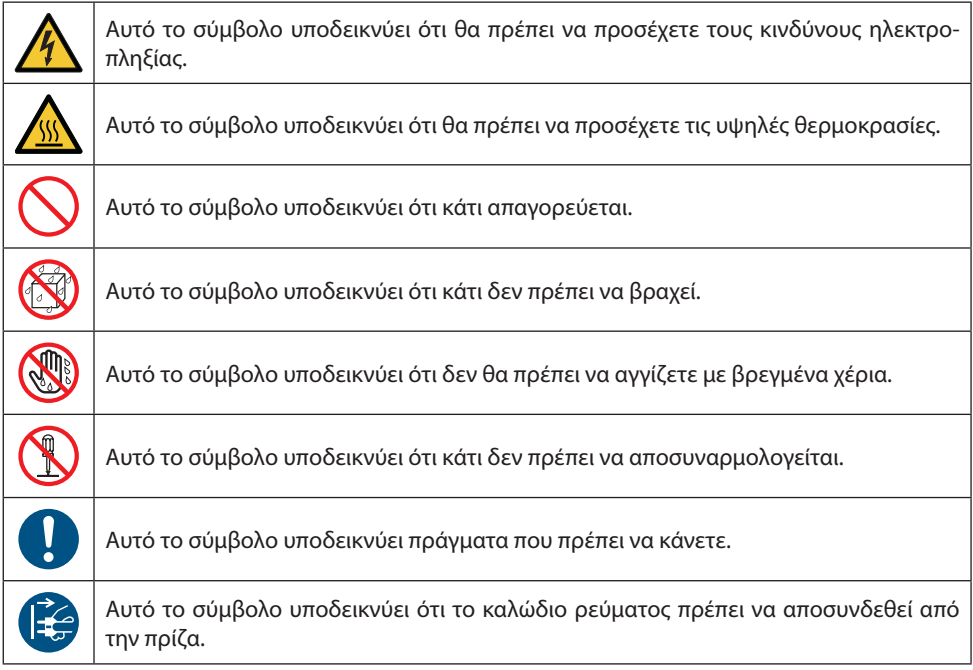

### Προειδοποιήσεις Ασφάλειας

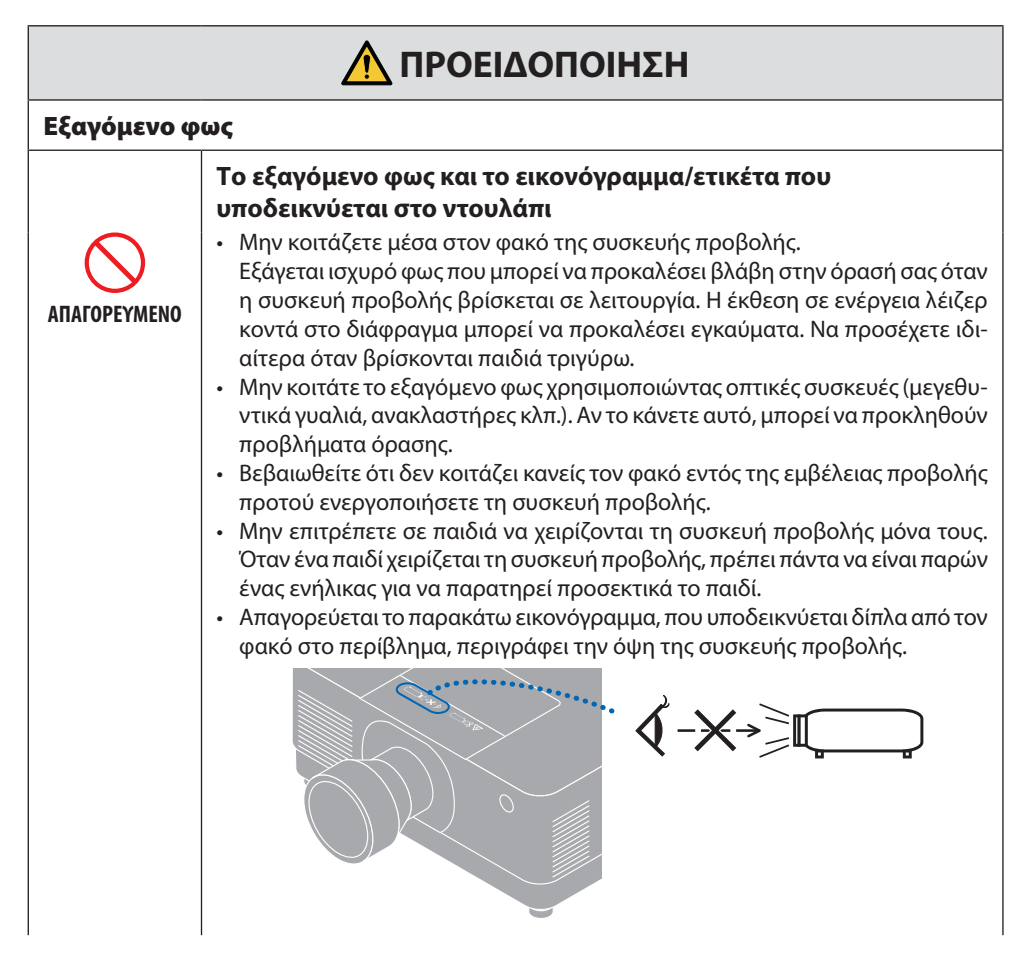

**Συνέχεια στην επόμενη σελίδα**

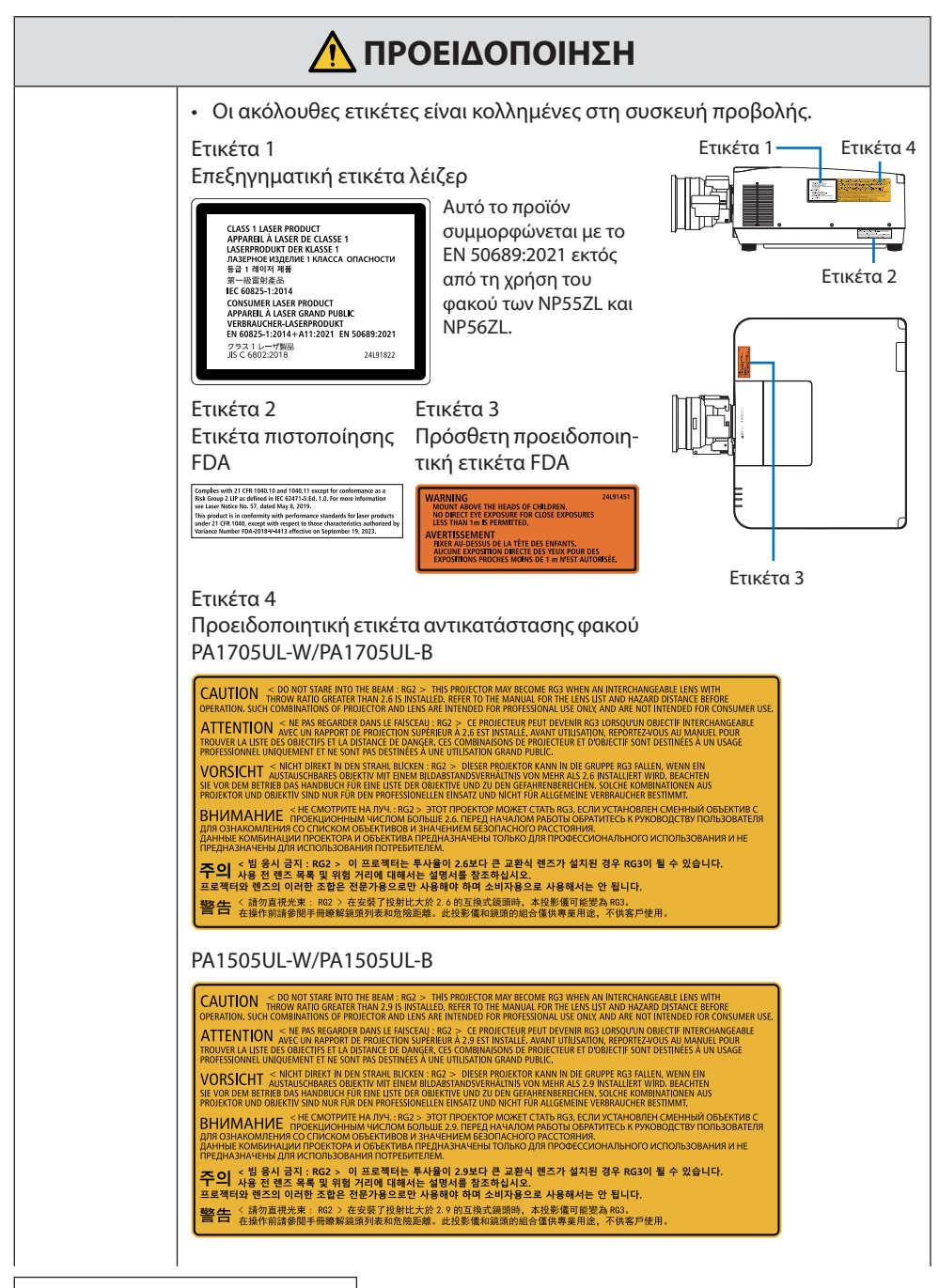

**Συνέχεια στην επόμενη σελίδα**

## **ΠΡΟΕΙΔΟΠΟΙΗΣΗ**

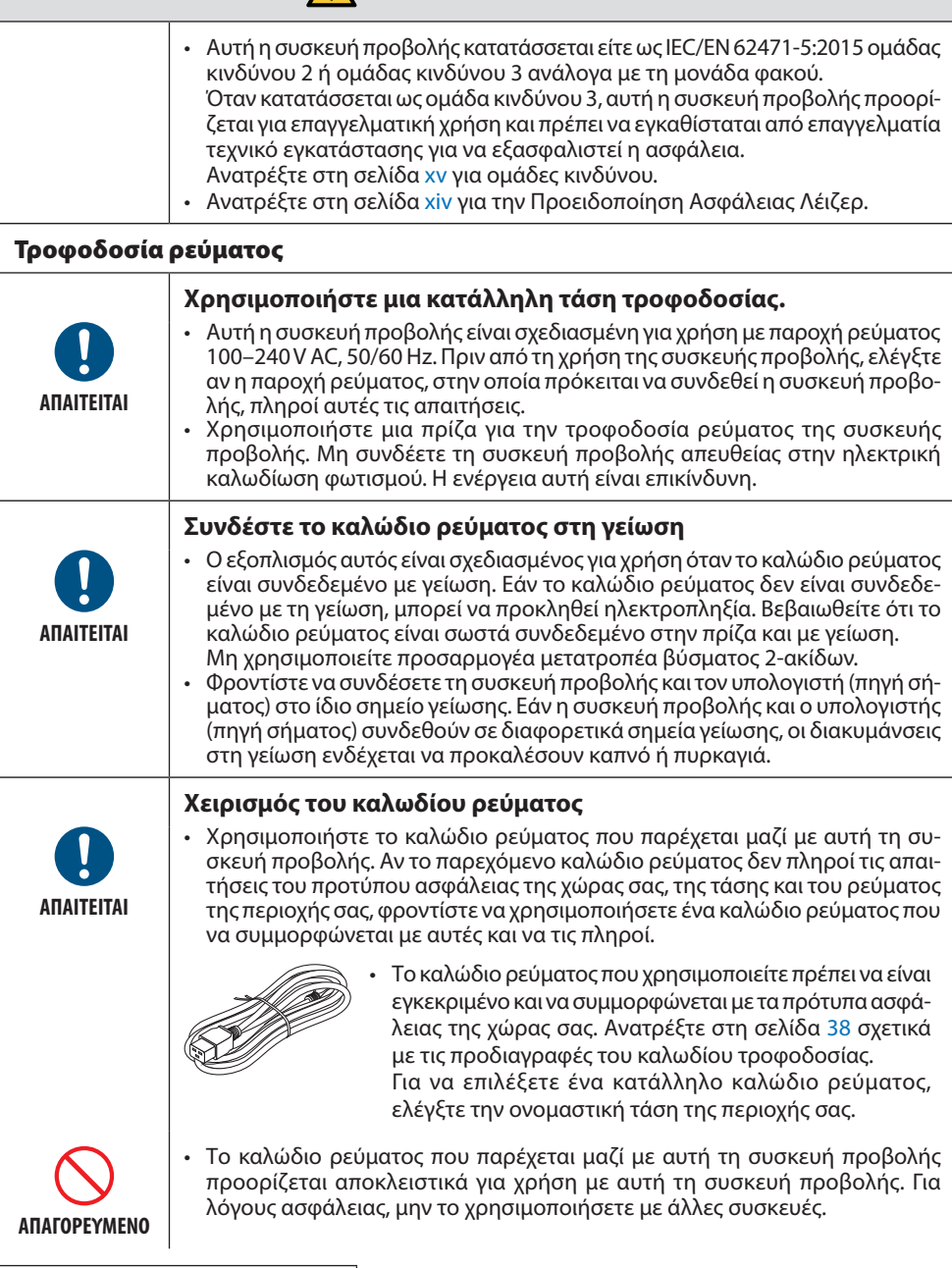

**Συνέχεια στην επόμενη σελίδα**

![](_page_7_Picture_197.jpeg)

![](_page_8_Picture_159.jpeg)

πρίζα και απευθυνθείτε στον αντιπρόσωπο της περιοχής σας. **ΑΠΟΣΥΝΔΕΣΤΕ** 

**ΤΟ ΚΑΛΩΔΙΟ ΡΕΥΜΑΤΟΣ**

![](_page_9_Picture_172.jpeg)

![](_page_9_Picture_173.jpeg)

![](_page_10_Picture_143.jpeg)

![](_page_11_Picture_90.jpeg)

![](_page_12_Picture_167.jpeg)

![](_page_13_Picture_184.jpeg)

### <span id="page-14-0"></span>Προειδοποίηση Ασφάλειας Λέιζερ

### **ΠΡΟΕΙΔΟΠΟΙΗΣΗ**

ΠΡΟΪΟΝ ΛΕΪΖΕΡ ΚΑΤΗΓΟΡΙΑΣ 1 [IEC 60825-1:2014] ΚΑΤΗΓΟΡΙΑ 1 ΚΑΤΑΝΑΛΩΤΙΚΟ ΠΡΟΪΟΝ ΛΕΪΖΕΡ ΤΟΥ EN 60825-1:2014+A11:2021 (Για ΕΕ και ΗΒ)

• Το προϊόν αυτό είναι εξοπλισμένο με μονάδα λέιζερ. Οι έλεγχοι ή οι ρυθμίσεις διαδικασιών, διαφορετικών από αυτές που υποδεικνύονται στο παρόν εγχειρίδιο, ενδέχεται να οδηγήσουν σε έκθεση σε επικίνδυνη ακτινοβολία.

Η έκθεση σε ενέργεια λέιζερ κοντά στο διάφραγμα μπορεί να προκαλέσει εγκαύματα.

- Αυτό το προϊόν κατατάσσεται ως Κατηγορίας 1 του IEC 60825-1:2014.
- Για την ΕΕ και το ΗΒ, υπάρχει συμμόρφωση επίσης με τα πρότυπα EN 60825-1:2014+A11:2021 και EN 50689:2021.

Εκτός από τη χρήση του φακού των NP55ZL και NP56ZL.

- Να συμμορφώνεστε με τους νόμους και τους κανονισμούς της χώρας σας σε σχέση με την εγκατάσταση και τη διαχείριση της συσκευής.
- Περίγραμμα του λέιζερ που εκπέμπεται από την ενσωματωμένη μονάδα φωτισμού:
	- Μήκος κύματος: 455 nm
	- Μέγιστη ισχύς: 390 W (PA1705UL-W/PA1705UL-B), 346 W (PA1505UL-W/PA1505UL-B)

### **Μονάδα Φωτισμού**

- Το προϊόν διαθέτει ως πηγή φωτός μια μονάδα φωτισμού που περιέχει πολλαπλές διόδους λέιζερ.
- Αυτές οι δίοδοι λέιζερ είναι σφραγισμένες στη μονάδα φωτισμού. Δεν απαιτείται συντήρηση ή σέρβις για την απόδοση της μονάδας φωτισμού.
- Δεν επιτρέπεται ο τελικός χρήστης να αντικαταστήσει τη μονάδα φωτισμού.
- Επικοινωνήστε με τον ειδικό διανομέα για την αντικατάσταση της μονάδας φωτισμού, καθώς και για επιπλέον πληροφορίες.

### <span id="page-15-0"></span>Ομάδες κινδύνου

Αυτή η συσκευή προβολής κατατάσσεται είτε ως IEC/EN 62471-5:2015 ομάδας κινδύνου 2 ή ομάδας κινδύνου 3 ανάλογα με τη μονάδα φακού.

### **Ομάδα κινδύνου 2 (RG2)**

### **ΠΡΟΕΙΔΟΠΟΙΗΣΗ**

Όπως και με κάθε φωτεινή πηγή, μην κοιτάζετε στη δέσμη, RG2 IEC/EN 62471-5:2015.

### **Ομάδα κινδύνου 3 (RG3)**

### **ΠΡΟΕΙΔΟΠΟΙΗΣΗ**

ΠΡΟΪΟΝ RG3 ΤΟΥ IEC/EN 62471-5:2015

- Όταν κατατάσσεται ως RG3, αυτή η συσκευή προβολής είναι για επαγγελματική χρήση και πρέπει να εγκατασταθεί σε χώρο που να διασφαλίζεται η ασφάλεια. Για τον λόγο αυτό, φροντίστε να συμβουλευτείτε τον αντιπρόσωπο της περιοχής σας καθώς η εγκατάσταση πρέπει να πραγματοποιηθεί από επαγγελματία εγκαταστάτη. Μην προσπαθήσετε ποτέ να εγκαταστήσετε τη συσκευή προβολής μόνοι σας. Αυτό μπορεί να προκαλέσει προβλήματα όρασης κλπ.
- Δεν επιτρέπεται η άμεση έκθεση στη δέσμη, RG3 IEC/EN 62471-5:2015.
- Μην κοιτάζετε μέσα στον φακό της συσκευής προβολής. Μπορεί να προκληθεί σοβαρή βλάβη στα μάτια σας.
- Οι χειριστές πρέπει να ελέγχουν την πρόσβαση στη δέσμη εντός της απόστασης κινδύνου ή να εγκαθιστούν το προϊόν σε ύψος που θα αποτρέψει την έκθεση των οφθαλμών των θεατών εντός της απόστασης κινδύνου.
- Κατά την ενεργοποίηση της συσκευής, πραγματοποιήστε τον χειρισμό από το πλαϊνό ή το πίσω μέρος της συσκευής προβολής (εκτός της ζώνης κινδύνου). Επίσης, κατά την ενεργοποίηση, φροντίζετε ώστε κανείς εντός της εμβέλειας της προβολής να μην κοιτάζει τον φακό.

### **• Ελέγξτε πριν την εγκατάσταση της συσκευής προβολής**

### ① **Όνομα μοντέλου φακού ή αναλογία ρίψης**

Το όνομα του μοντέλου του φακού και η αναλογία ρίψης αναφέρονται στην παρακάτω εικόνα.

![](_page_16_Figure_4.jpeg)

![](_page_16_Figure_5.jpeg)

### ② **Συνδυασμός μονάδων φακών και ομάδων κινδύνου**

![](_page_16_Picture_94.jpeg)

### **• Ζώνη κινδύνου**

Το παρακάτω σχήμα περιγράφει τη ζώνη ακτινοβολίας (ζώνη κινδύνου) του φωτός που εκπέμπεται από την συσκευή προβολής που ταξινομείται ως Ομάδα Κινδύνου 3 (RG3) σύμφωνα με το πρότυπο IEC/EN 62471-5:2015.

![](_page_17_Figure_3.jpeg)

α: Οθόνη / β: Ζώνη κινδύνου

PA1705UL-W/PA1705UL-B PA1505UL-W/PA1505UL-B

| Φακός  | Αναλογία ρίψης | Ζώνη κινδύνου (m) |     |     |
|--------|----------------|-------------------|-----|-----|
|        |                | HD                |     |     |
| NP55ZL | 1,98 (Ευρύ)    |                   |     |     |
|        | 2,60 (Μεσαία)  | 1,00              | 0.4 | 0.3 |
|        | 3,95 (Τήλε)    | 1,65              | 0,5 | 0,3 |
| NP56ZL | 3,95 (Ευρύ)    | 1,80              | 0,4 | 0,3 |
|        | 7,51 (Τήλε)    | 2,45              | 0,3 | 0,2 |

![](_page_17_Picture_261.jpeg)

![](_page_17_Figure_9.jpeg)

![](_page_17_Figure_10.jpeg)

### **Υπολογισμός της αναλογίας ρίψης**

Αναλογία ρίψης = L: Απόσταση ρίψης (m) / W: Πλάτος οθόνης (m) Για αποστάσειςρίψηςκαι πλάτη οθόνης ανατρέξτε στην ενότητα «Τύποι φακών και απόσταση ρίψης» στο εγχειρίδιο εγκατάστασης.

### **• Σχετικά με τη ζώνη προφύλαξης**

Με την παροχή μιας ζώνης προφύλαξης ή φυσικών φραγμών, είναι δυνατόν να αποτραπεί η έκθεση των ανθρώπινων ματιών στη ζώνη κινδύνου.

Όταν ο διαχειριστής της συσκευής προβολής (χειριστής) δεν μπορεί να αποτρέψει την είσοδο των θεατών στη ζώνη κινδύνου, όπως σε δημόσιες εγκαταστάσεις, συνιστάται η εξασφάλιση χώρου 1 m ή περισσότερο από τη ζώνη κινδύνου ως «ζώνη προφύλαξης» για την ασφάλεια των θεατών. Κατά την εγκατάσταση της συσκευής προβολής πάνω από το κεφάλι, συνιστάται η απόσταση μεταξύ του δαπέδου και της ζώνης κινδύνου να είναι τουλάχιστον 3 m στην κατακόρυφη κατεύθυνση. Στις Ηνωμένες Πολιτείες, παρέχετε οριζόντια απόσταση 2,5 μέτρων από τη ζώνη κινδύνου. Κατά την εγκατάσταση της συσκευής προβολής σε ύψος πάνω από το δάπεδο, δώστε μια κάθετη απόσταση 3 μέτρων από το δάπεδο μέχρι τη ζώνη κινδύνου.

### **• Παράδειγμα εγκατάστασης λαμβάνοντας υπόψη τη ζώνη προφύλαξης**

![](_page_18_Figure_5.jpeg)

![](_page_18_Figure_6.jpeg)

![](_page_18_Figure_7.jpeg)

② **Παράδειγμα εγκατάστασης οροφής**

α: Οθόνη / β: Ζώνη κινδύνου / γ: Προληπτική ζώνη / δ: πάτωμα

![](_page_18_Picture_9.jpeg)

![](_page_19_Picture_1.jpeg)

### ③ **Παράδειγμα καθοδικής προβολής εγκατεστημένης στην οροφή**

![](_page_19_Figure_3.jpeg)

α: Οθόνη / β: Ζώνη κινδύνου / γ: Προληπτική ζώνη / δ: πάτωμα

![](_page_19_Picture_5.jpeg)

Εάν η ζώνη προφύλαξης μεταξύ του δαπέδου και της ζώνης κινδύνου δεν μπορεί να διασφαλιστεί, είναι απαραίτητο να αποτραπεί η είσοδος των θεατών στην περιοχή γύρω από την οθόνη, όπως φαίνεται στο σχήμα στα δεξιά.

\* Εάν χρησιμοποιείται η μετατόπιση φακού, θα πρέπει να λάβετε υπόψη τη μετατόπιση της προβαλλόμενης εικόνας ανάλογα με την έκταση της μετατόπισης του φακού. Παράδειγμα εγκατάστασης λαμβάνοντας υπόψη τη ζώνη προφύλαξης

## **ΠΡΟΣΟΧΗ**

### **Ακολουθήστε όλες τις προφυλάξεις ασφαλείας.**

#### **Εγκατάσταση της συσκευής προβολής**

- Όταν σχεδιάζετε τη διάταξη της συσκευής προβολής, βεβαιωθείτε ότι ακολουθείτε τα μέτρα ασφαλείας που αναφέρονται στο εγχειρίδιο εγκατάστασης.
- Για να αποφύγετε τον κίνδυνο, είτε εγκαταστήστε τη συσκευή σε κοντινή απόσταση από μια πρίζα τοίχου είτε προβλέψτε μια συσκευή όπως ένας διακόπτης για την αποσύνδεση της τροφοδοσίας της συσκευής προβολής σε περίπτωση έκτακτης ανάγκης.
- Λάβετε μέτρα ασφαλείας για να αποτρέψετε την έκθεση των ανθρώπινων ματιών στη ζώνη κινδύνου.
- Επιλέξτε τον κατάλληλο φακό για τη θέση εγκατάστασης και ασφαλίστε το σετ ζώνης ασφαλείας για κάθε φακό.

Βεβαιωθείτε ότι έχουν ληφθεί τα κατάλληλα μέτρα ασφαλείας κατά τον χειρισμό της συσκευής προβολής, τη ρύθμιση του φωτισμού κ.λπ.

• Ελέγξτε αν η κατάλληλη ζώνη ασφαλείας για τον εγκατεστημένο φακό έχει ασφαλιστεί επαρκώς. Ελέγχετε περιοδικά τη ζώνη και τηρείτε αρχείο επαληθεύσεων.

### **Ο τεχνικός εγκατάστασης ή ο αντιπρόσωπος πρέπει να δώσει οδηγίες στον διαχειριστή (χειριστής) της συσκευής προβολής των ακόλουθων:**

- Εκπαιδεύστε τον διαχειριστή της συσκευής προβολής (χειριστής) σχετικά με την ασφάλεια, πριν από τη λειτουργία της συσκευής προβολής.
- Δώστε εντολή στον διαχειριστή της συσκευής προβολής (χειριστής) να εκτελεί ελέγχους (συμπεριλαμβανομένων των ελέγχων ασφαλείας του φωτός που εκπέμπει η συσκευή προβολής) πριν από την ενεργοποίηση της συσκευής προβολής.
- Ζητήστε από τον διαχειριστή της συσκευής προβολής (χειριστής) να μπορεί να ελέγχει την συσκευή προβολής κάθε φορά που η συσκευή προβολής είναι ενεργοποιημένη σε περίπτωση έκτακτης ανάγκης.
- Δώστε εντολή στον υπεύθυνο της συσκευής προβολής (χειριστής) να φυλάσσει το εγχειρίδιο εγκατάστασης, το εγχειρίδιο χρήσης και τα αρχεία επιθεώρησης σε εύκολα προσβάσιμο μέρος.
- Ζητήστε τους να διευκρινίσουν εάν η συσκευή προβολής συμμορφώνεται με τα πρότυπα κάθε χώρας και περιοχής.

### Πληροφορίες καλωδίων

Χρησιμοποιήστε θωρακισμένα καλώδια ή καλώδια συνδεδεμένα με πυρήνες φερρίτη, ώστε να μην παρεμβαίνουν σε ραδιοφωνική και τηλεοπτική λήψη.

### Σημείωση σχετικά με τις ηλεκτρομαγνητικές παρεμβολές (EMI)

### **ΠΡΟΕΙΔΟΠΟΙΗΣΗ:**

Η λειτουργία αυτού του εξοπλισμού σε οικιακό περιβάλλον μπορεί να προκαλέσει ραδιοπαρεμβολές.

![](_page_21_Picture_6.jpeg)

### Απόρριψη του χρησιμοποιημένου προϊόντος σας

![](_page_22_Picture_2.jpeg)

#### **Εντός Ευρωπαϊκής Ένωσης**

Η νομοθεσία της ΕΕ, όπως εφαρμόζεται σε κάθε κράτος-μέλος, ορίζει ότι η απόρριψη όλων των ηλεκτρικών και ηλεκτρονικών προϊόντων, τα οποία φέρουν την ένδειξη (αριστερά), πρέπει να γίνεται ξεχωριστά από τα οικιακά απορρίμματα. Αυτό περιλαμβάνει τη συσκευή προβολής ή τα ηλεκτρικά αξεσουάρ, όπως ένα καλώδιο ρεύματος. Κατά την απόρριψη αυτών των προϊόντων, παρακαλούμε ακολουθήστε τις οδηγίες των τοπικών αρχών σας ή/και ρωτήστε στο κατάστημα, από όπου αγοράσατε το προϊόν.

Έπειτα από την περισυλλογή των χρησιμοποιημένων προϊόντων, αυτά επαναχρησιμοποιούνται και ανακυκλώνονται καταλλήλως. Αυτή η προσπάθεια θα μας βοηθήσει να μειώσουμε στο ελάχιστο τα απορρίμματα, καθώς και την αρνητική επίδρασή τους στην ανθρώπινη υγεία και το περιβάλλον.

Η ένδειξη στα ηλεκτρικά και ηλεκτρονικά προϊόντα ισχύει μόνο για τα υπάρχοντα κράτη-μέλη της Ευρωπαϊκής Ένωσης.

#### **Εκτός Ευρωπαϊκής Ένωσης**

Εάν επιθυμείτε να απορρίψετε χρησιμοποιημένα ηλεκτρικά και ηλεκτρονικά προϊόντα εκτός της Ευρωπαϊκής Ένωσης, απευθυνθείτε στις κατά τόπους αρχές και ζητήστε πληροφορίες για τη σωστή μέθοδο απόρριψης.

![](_page_22_Picture_9.jpeg)

**Για την EE:** Ο διαγραμμένος κάδος με τις ρόδες υποδηλώνει ότι οι χρησιμοποιημένες μπαταρίες δεν πρέπει να απορρίπτονται μαζί με τα γενικά οικιακά απορρίμματα! Λειτουργεί ένα ξεχωριστό σύστημα συλλογής για τις χρησιμοποιημένες μπαταρίες, ώστε να υπάρχει δυνατότητα ορθής διαχείρισης και ανακύκλωσης σύμφωνα με τη νομοθεσία.

**Σύμφωνα με τον Κανονισμό (ΕU) 2023/1542, η μπαταρία δεν μπορεί να απορρίπτεται με ακατάλληλο τρόπο. Η μπαταρία πρέπει να διαχωρίζεται για συλλογή από την τοπική υπηρεσία.**

### Σημειώσεις για την εγκατάσταση και τη συντήρηση

Μην εγκαθιστάτε ή αποθηκεύετε τη συσκευή σε μέρη, όπως αυτά που περιγράφονται παρακάτω.

- Μέρη που ενισχύουν τις δονήσεις και τις κρούσεις Εάν εγκατασταθεί σε μέρη όπου μεταφέρονται οι κραδασμοί από πηγές ρεύματος και τα παρόμοια, ή σε οχήματα ή σε σκάφη κλπ., η συσκευή προβολής μπορεί να επηρεαστεί από τις δονήσεις ή τους κραδασμούς, που μπορεί να καταστρέψουν εσωτερικά μέρη και να προκληθεί δυσλειτουργία.
- Κοντά σε γραμμές υψηλής τάσης ρεύματος και πηγές ρεύματος Θα μπορούσε να διακόψει τη μονάδα.
- Μέρη όπου δημιουργούνται ισχυρά μαγνητικά πεδία Αν το κάνετε αυτό, μπορεί να προκληθεί δυσλειτουργία.
- Σε εξωτερικούς χώρους και χώρους με υγρασία ή σκόνη Μέρη που εκτίθενται σε καπνό λαδιού ή ατμό Μέρη όπου παράγονται διαβρωτικά αέρια Οι προσκολλημένες ουσίες όπως το λάδι, τα χημικά και η υγρασία μπορεί να προκαλέσουν παραμόρφωση ή ρωγμές στο περίβλημα, διάβρωση των μεταλλικών εξαρτημάτων ή δυσλειτουργία.

### **Προς τον αντιπρόσωπο και τον εγκαταστάτη**

Κατά την εγκατάσταση της συσκευής προβολής, ανατρέξτε στο Εγχειρίδιο Εγκατάστασης που παρέχεται στον ιστότοπό μας.

- 1. Για να αποτρέψετε την πτώση της συσκευής προβολής, εγκαταστήστε τη στην οροφή με τρόπο ώστε να έχει επαρκή αντοχή για να αντέξει το συνδυασμένο βάρος της συσκευής προβολής και τη μονάδα στερέωσης σε οροφή για μεγάλο χρονικό διάστημα.
- 2. Κατά την εγκατάσταση της συσκευής προβολής στην οροφή, φροντίστε να την κάνετε σωστά σύμφωνα με το Εγχειρίδιο εγκατάστασης για τη μονάδα στερέωσης σε οροφή. Φροντίστε να χρησιμοποιήσετε τα σταθερά μεταλλικά εξαρτήματα και να σφίξετε καλά τις βίδες.
- 3. Για να αποτρέψετε την πτώση της συσκευής προβολής, χρησιμοποιήστε σύρματα πρόληψης πτώσης.
	- Χρησιμοποιήστε μεταλλικά εξαρτήματα που διατίθενται στο εμπόριο για να συνδέσετε το στιβαρό τμήμα ενός κτιρίου ή κατασκευής και τη ράβδο ασφαλείας της συσκευής προβολής με τα καλώδια αποτροπής πτώσης.
	- Χρησιμοποιήστε διαθέσιμα στο εμπόριο μεταλλικά εξαρτήματα και σύρματα πρόληψης πτώσης που έχουν αρκετή αντοχή για να αντέξουν το συνολικό βάρος της συσκευής προβολής και της μονάδας στερέωσης σε οροφή.
	- Χαλαρώστε ελαφρώς τα σύρματα πρόληψης πτώσης ώστε να μην τεθεί φορτίο στη συσκευή προβολής.
	- Ανατρέξτε στην ενότητα «Ονομασίες Εξαρτημάτων της Συσκευής Προβολής» για τη θέση της ράβδου ασφάλειας. (→ σελίδα 6)

### **Προφυλάξεις για τη διασφάλιση της απόδοσης της συσκευής προβολής**

- Εάν έντονο φως, όπως οι ακτίνες λέιζερ εισχωρήσει από τον φακό, θα μπορούσε να οδηγήσει σε δυσλειτουργία.
- Συμβουλευτείτε τον αντιπρόσωπο της περιοχής σας πριν από τη χρήση σε μέρη με πολύ καπνό τσιγάρου ή σκόνη.
- Όταν προβάλλεται η ίδια στατική εικόνα για μεγάλο χρονικό διάστημα με έναν υπολογιστή κλπ., το μοτίβο της εικόνας ενδέχεται να παραμείνει στην οθόνη αφού σταματήσει η προβολή, αλλά θα εξαφανιστεί μετά από λίγο. Αυτό συμβαίνει λόγω των ιδιοτήτων των πάνελ υγρών κρυστάλλων, και δεν αποτελεί δυσλειτουργία. Συνιστούμε να χρησιμοποιείτε μια προφύλαξη οθόνης στον υπολογιστή.
- Όταν η συσκευή προβολής χρησιμοποιείται σε μεγάλο υψόμετρο (μέρη όπου η ατμοσφαιρική πίεση είναι χαμηλή), μπορεί να είναι απαραίτητο να αντικαταστήσετε τα οπτικά εξαρτήματα νωρίτερα από ό,τι συνήθως.
- Σχετικά με τη μετακίνηση της συσκευής προβολής
	- Αποσυνδέστε τη μονάδα φακού και, στη συνέχεια, φροντίστε να προσαρτήσετε το καπάκι του φακού έτσι ώστε να μη χαραχτεί ο φακός. Επίσης, προσαρτήστε ένα προστατευτικό κάλυμμα κατά της σκόνης στη συσκευή προβολής.
	- Μην εκθέτετε τη συσκευή προβολής σε δονήσεις ή ισχυρούς κραδασμούς.
	- Διαφορετικά, η συσκευή προβολής μπορεί να υποστεί ζημιά.
- Μη χρησιμοποιείτε τα πόδια με δυνατότητα κλίσης για άλλους σκοπούς εκτός της ρύθμισης της κλίσης της συσκευής προβολής.

Ο ακατάλληλος χειρισμός, όπως η μεταφορά της συσκευής προβολής από τα πόδια με δυνατότητα κλίσης, ή η χρήση του με κλίση σε τοίχο, μπορεί να οδηγήσει σε δυσλειτουργία.

- Η συσκευή προβολής δεν υποστηρίζει εγκατάσταση στοίβας. Μην στοιβάζετε τις συσκευές προβολής απευθείας τη μία πάνω στην άλλη. Εάν δεν το κάνετε, ενδέχεται να προκληθεί βλάβη ή αστοχία.
- Μην αγγίζετε την επιφάνεια του φακού προβολής με γυμνά χέρια. Τα δακτυλικά αποτυπώματα ή η βρωμιά στην επιφάνεια του φακού προβολής θα μεγεθυνθούν και θα προβληθούν στην οθόνη. Μην αγγίζετε την επιφάνεια του φακού προβολής.
- Μην αποσυνδέσετε το καλώδιο ρεύματος από τη συσκευή προβολής ή την πρίζα κατά τη διάρκεια της προβολής. Κάτι τέτοιο θα μπορούσε να προκαλέσει αλλοίωση του τερματικού AC IN της συσκευής προβολής ή της επαφής του φις καλωδίου ρεύματος. Για να διακόψετε την παροχή εναλλασσόμενου ρεύματος ενώ προβάλλονται εικόνες, χρησιμοποιήστε έναν αποζεύκτη κλπ.
- Σχετικά με τη χρήση του τηλεχειριστηρίου
	- Το τηλεχειριστήριο δεν θα λειτουργήσει εάν ο αισθητήρας σήματος του τηλεχειριστηρίου ή ο πομπός σήματος του τηλεχειριστηρίου είναι εκτεθειμένος σε ισχυρό φως ή εάν υπάρχουν εμπόδια μεταξύ των δύο συσκευών που εμποδίζουν τα σήματα.
	- Χρησιμοποιήστε το τηλεχειριστήριο σε απόσταση μέχρι 20 μέτρα από τη συσκευή προβολής, στρέφοντάς το προς τον αισθητήρα σήματος της συσκευής προβολής.
	- Μη ρίχνετε κάτω το τηλεχειριστήριο ή μην το χειρίζεστε με λανθασμένο τρόπο.
	- Μην αφήσετε νερό ή άλλα υγρά να πέσουν πάνω στο τηλεχειριστήριο. Σε περίπτωση που βραχεί το τηλεχειριστήριο, σκουπίστε το αμέσως.
	- Μην το χρησιμοποιείτε σε ζεστά και υγρά μέρη όσο είναι δυνατό.
- Λάβετε μέτρα για να αποφευχθεί η λάμψη του εξωτερικού φωτός πάνω στην οθόνη. Φροντίστε ώστε μόνο το φως από τη συσκευή προβολής να λάμπει στην οθόνη. Όσο λιγότερο εξωτερικό φως βρίσκεται πάνω στην οθόνη, τόσο μεγαλύτερη είναι η αντίθεση και πιο όμορφες οι εικόνες.
- Πληροφορίες σχετικά με τις οθόνες Οι εικόνες δεν θα είναι διαυγείς εάν υπάρχει βρωμιά, εκδορές, αποχρωματισμός κλπ. στην οθόνη σας. Χειριστείτε την οθόνη με προσοχή, προστατεύοντάς την από πτητικές ουσίες, εκδορές και βρωμιά.
- Όσον αφοράόλεςτιςεργασίεςσυντήρησης ανατρέξτε στο Εγχειρίδιο εγκατάστασηςκαι ακολουθήστε όλεςτιςοδηγίεςσωστά.

### <span id="page-25-0"></span>Προφυλάξεις κατά την εγκατάσταση της συσκευής προβολής υπό γωνία

Αυτή η συσκευή προβολής μπορεί να εγκατασταθεί καθολικά σε κάθε γωνία. Κατά την εγκατάσταση της συσκευής προβολής στις γωνίες που φαίνονται παρακάτω, το πρόσθετο κάλυμμα που πωλείται ξεχωριστά απαιτείται να προσαρτηθεί στη συσκευή προβολής.

Για την κεκλιμένη εγκατάσταση της συσκευής προβολής, χρησιμοποιήστε ένα μεταλλικό εξάρτημα με επαρκή αντοχή για να αποτρέψετε την πτώση της.

### **ΠΡΟΕΙΔΟΠΟΙΗΣΗ**

• Η χρήση χωρίς το πρόσθετο κάλυμμα παραβιάζει τους κανονισμούς ασφαλείας. Επίσης, η ενεργοποίηση της συσκευής προβολής χωρίς να έχει τοποθετηθεί το πρόσθετο κάλυμμα μπορεί να προκαλέσει πυρκαγιά.

#### **Όνομα μοντέλου του πρόσθετου καλύμματος**

NP13CV-W για PA1705UL-W/PA1505UL-W NP13CV-B για PA1705UL-B/PA1505UL-B

Δύο καλύμματα συσκευάζονται με το πρόσθετο κάλυμμα NP13CV-W και NP13CV-B.

![](_page_25_Picture_72.jpeg)

Τα παρακάτω σχέδια δείχνουν τη γωνία εγκατάστασης που απαιτείται για την τοποθέτηση του πρόσθετου καλύμματος Α και Β αντίστοιχα.

- Ανάλογα με τη θέση εγκατάστασης της συσκευής προβολής, μπορεί να χρειαστεί να τοποθετηθούν και τα δύο πρόσθετα καλύμματα Α και Β.
- Μπορείτε να ελέγξετε εάν το κάλυμμα πρόσθετης επιλογής πρέπει να τοποθετηθεί στην τρέχουσα θέση εγκατάστασης στην οθόνη [ΠΛΗΡΟΦ] του μενού της οθόνης.

#### **Γωνίες εγκατάστασης που απαιτούνται για την τοποθέτηση του πρόσθετου καλύμματος A**

![](_page_26_Figure_5.jpeg)

Στην κατεύθυνση μπρος-πίσω

![](_page_26_Figure_7.jpeg)

Στην κατεύθυνση αριστερά και δεξιά

![](_page_26_Figure_9.jpeg)

#### ΣΗΜΕΙΩΣΗ:

• Τα σχέδια δείχνουν την εικόνα της γωνίας εγκατάστασης ως αναφορά. Διαφέρουν ελαφρώς από την πραγματική.

**Γωνίες εγκατάστασης που απαιτούνται για την τοποθέτηση του πρόσθετου καλύμματος Β**

![](_page_27_Figure_2.jpeg)

#### ΣΗΜΕΙΩΣΗ:

• Τα σχέδια δείχνουν την εικόνα της γωνίας εγκατάστασης ως αναφορά. Διαφέρουν ελαφρώς από την πραγματική.

### <span id="page-28-0"></span>Διάκενο για την Εγκατάσταση της Συσκευής Προβολής

• Κατά την εγκατάσταση της συσκευής προβολής, διατηρείτε επαρκή χώρο γύρω από αυτή, όπως περιγράφεται παρακάτω. Διαφορετικά, ο ζεστός αέρας που εκπέμπεται από το εσωτερικό της συσκευής προβολής μπορεί να επιστρέψει πίσω.

Επίσης, βεβαιωθείτε ότι δεν χτυπά ο αέρας από κάποιο κλιματιστικό τη συσκευή προβολής. Το σύστημα ελέγχου θερμότητας της συσκευής προβολής μπορεί να ανιχνεύσει κάτι ασυνήθιστο (σφάλμα θερμοκρασίας) και να θέσει αυτόματα τη συσκευή εκτός λειτουργίας.

![](_page_28_Figure_4.jpeg)

![](_page_28_Figure_5.jpeg)

α: Είσοδος εξαερισμού / β: Έξοδος εξαερισμού / γ: 20 cm ή μεγαλύτερη / δ: 30 cm ή μεγαλύτερη

#### ΣΗΜΕΙΩΣΗ:

- Στην παραπάνω εικόνα, ισχύει η προϋπόθεση ότι υπάρχει αρκετός χώρος πάνω από τη συσκευή προβολής.
- Εάν έχει τοποθετηθεί το πρόσθετο κάλυμμα, αφήστε ένα κενό 20 cm μεταξύ της συσκευής προβολής και του πρόσθετου καλύμματος.
- Όταν χρησιμοποιείτε πολλές συσκευές προβολής μαζί, παρέχετε αρκετό χώρο γύρω από τις συσκευές προβολής για την εισαγωγή και την εξαγωγή αέρα. Όταν εμποδίζονται οι είσοδοι και οι έξοδοι εξαερισμού, αυξάνεται η θερμοκρασία στο εσωτερικό της συσκευής προβολής και ενδέχεται να προκληθεί δυσλειτουργία.

![](_page_28_Figure_11.jpeg)

### Σχετικά με τα πνευματικά δικαιώματα των προβαλλόμενων εικόνων:

Έχετε υπόψη ότι η χρήση αυτής της συσκευής προβολής για εμπορική χρήση ή για την προσέλκυση της προσοχής του κοινού σε κάποιο δημόσιο χώρο, όπως μια καφετέρια ή ένα ξενοδοχείο, και η χρήση συμπίεσης ή επέκτασης της εικόνας της οθόνης με τις ακόλουθες λειτουργίες ενδέχεται να εγείρουν ανησυχίες σχετικά με την καταπάτηση πνευματικών δικαιωμάτων, σύμφωνα με τον νόμο περί πνευματικών δικαιωμάτων.

[ΛΟΓΟΣ ΔΙΑΣΤΑΣΕΩΝ], [ΒΑΣΙΚΗ ΓΡΑΜΜΗ], Λειτουργία μεγέθυνσης και άλλες παρόμοιες λειτουργίες.

### [ΑΥΤΟΜ. ΑΠΕΝΕΡΓΟΠ.] Λειτουργία

Η προεπιλεγμένη εργοστασιακή ρύθμιση για την [ΑΥΤΟΜ. ΑΠΕΝΕΡΓΟΠ.] σε 15 λεπτά. Εάν δεν ληφθεί σήμα εισόδου και δεν εκτελεστεί καμία λειτουργία στη συσκευή προβολής για 15 λεπτά, η συσκευή προβολής απενεργοποιείται αυτόματα για εξοικονόμηση ενέργειας. Για να ελέγξετε τη συσκευή προβολής από μια εξωτερική συσκευή, ρυθμίστε την [ΑΥΤΟΜ. ΑΠΕΝΕΡΓΟΠ.] στο [ΑΠΕΝΕΡΓ].

### Εμπορικά σήματα

- Το λογότυπο Cinema Quality Picture, το ProAssist και το Virtual Remote είναι εμπορικά σήματα ή σήματα κατατεθέντα της Sharp NEC Display Solutions, Ltd. στην Ιαπωνία, στις Ηνωμένες Πολιτείες και σε άλλες χώρες.
- Οι όροι HDMI, HDMI High-Definition Multimedia Interface, Εμπορική διαμόρφωση (trade dress) HDMI και τα λογότυπα HDMI, είναι εμπορικά σήματα ή εμπορικά σήματα κατατεθέντα της εταιρείας HDMI Licensing Administrator, Inc.

![](_page_29_Picture_4.jpeg)

• Το HDBaseT™ και το λογότυπο HDBaseT Alliance είναι εμπορικά σήματα της HDBaseT Alliance.

![](_page_29_Picture_6.jpeg)

- Το εμπορικό σήμα PJLink είναι ένα εμπορικό σήμα που εφαρμόζεται για δικαιώματα εμπορικών σημάτων στην Ιαπωνία, στις Ηνωμένες Πολιτείες της Αμερικής και σε άλλες χώρες και περιοχές.
- Το Blu-ray είναι εμπορικό σήμα της Blu-ray Disc Association.
- Το CRESTRON και το CRESTRON ROOMVIEW είναι εμπορικά σήματα ή σήματα κατατεθέντα της Crestron Electronics, Inc. στις Ηνωμένες Πολιτείες και σε άλλες χώρες.
- Το Extron και το XTP είναι σήματα κατατεθέντα της RGB Systems, Inc. στις Ηνωμένες Πολιτείες.
- Art-Net™ Designed by and Copyright Artistic Licence Holdings Ltd.
- Άλλα ονόματα προϊόντων και εταιρειών που αναφέρονται σε αυτό το εγχειρίδιο χρήστη μπορεί να είναι εμπορικά σήματα ή σήματα κατατεθέντα των αντίστοιχων κατόχων τους.
- Το Virtual Remote Tool χρησιμοποιεί τη βιβλιοθήκη WinI2C/DDC, © Nicomsoft Ltd.

### 1-1. Εισαγωγή στη Συσκευή Προβολής

Αυτή η ενότητα σας παρουσιάζει τη νέα σας συσκευή προβολής και περιγράφει τα χαρακτηριστικά και τα χειριστήρια.

### **• Συσκευή προβολής με υψηλή φωτεινότητα/υψηλή ανάλυση τύπου υγρών κρυστάλλων**

Αυτή η συσκευή προβολής διαθέτει ανάλυση οθόνης 1.920 κουκκίδων  $\times$  1.200 γραμμών (WUXGA) και λόγο διαστάσεων 16:10.

![](_page_30_Picture_149.jpeg)

### **• Η μονάδα φωτισμού είναι εξοπλισμένη με μια δίοδο λέιζερ μακράς διάρκειας**

Η πηγή φωτός λέιζερ έχει μεγάλη διάρκεια ζωής, επομένως η αντικατάσταση, η ρύθμιση και άλλη συντήρηση δεν θα πρέπει να είναι απαραίτητες για μεγάλο χρονικό διάστημα.

### **• Μια πατενταρισμένη σφραγισμένη δομή που επιτυγχάνει υψηλή απόδοση προστασίας από τη σκόνη**

Λόγω της εξαιρετικής της απόδοσης προστασίας από τη σκόνη, η συσκευή προβολής δεν διαθέτει φίλτρο. Επομένως, η αντικατάσταση του φίλτρου δεν είναι απαραίτητη.

### **• Ευρεία γκάμα προαιρετικών φακών, επιλέξιμων ανάλογα με την τοποθεσία εγκατάστασης**

Αυτή η συσκευή προβολής υποστηρίζει 6 τύπους προαιρετικών φακών, παρέχοντας μία επιλογή από φακούς που προσαρμόζονται σε πολλές τοποθεσίες εγκατάστασης και μεθόδους προβολής.

Έχετε υπόψη ότι η συσκευή προβολής δεν αποστέλλεται με τοποθετημένο εργοστασιακό φακό. Αγοράστε ξεχωριστά τους προαιρετικούς φακούς.

### **• Ελεύθερη προβολή 360 μοιρών**

Η συσκευή προβολής είναι εξοπλισμένη με λειτουργία «χωρίς κλίση» για προβολή 360° κατακόρυφα και λειτουργία «χωρίς ρολό» για προβολή 360° οριζόντια.

Έχετε υπόψη, ωστόσο, ότι το προαιρετικό κάλυμμα που πωλείται ξεχωριστά, απαιτείται για να προσαρτηθεί στη συσκευή προβολής ανάλογα με τη γωνία εγκατάστασης της συσκευής.

> **TIME** 777

**• Εικόνες υψηλής ποιότητας χρησιμοποιώντας την τεχνολογία Cinema Quality Picture**  Η συσκευή προβολής εμφανίζει εικόνες εξαιρετικά υψηλής ποιότητας συνδυάζοντας την τεχνολογία που χρησιμοποιείται για την ανάπτυξη ψηφιακών συσκευών Cinema προβολής κινηματογράφου με τις τεχνολογίες επεξεργασίας εικόνας που έχουμε Quality συγκεντρώσει κατά τη διάρκεια των αμέτρητων ετών ανάπτυξης των συσκευών προβολής μας.

### **• Προβολή πολλαπλών οθονών χρησιμοποιώντας πολλαπλές συσκευές προβολής**

Αυτή η συσκευή προβολής εξοπλίζει τις θύρες HDBaseT IN και HDBaseT OUT. Χρησιμοποιώντας ένα καλώδιο LAN, μπορούν να μεταδοθούν σήματα ελέγχου επιπλέον των σημάτων ήχου/οπτικής (μέχρι τέσσερις συσκευές μπορούν να συνδεθούν).

Η λειτουργία ανάμειξης άκρων δημιουργεί ομαλά περιγράμματα όταν χρησιμοποιείτε πολλές μονάδες για την προβολή μιας μεμονωμένης εικόνας.

### **• Ταυτόχρονη προβολή 2 εικόνων (PIP (ΕΙΚΟΝΑ ΣΕ ΕΙΚΟΝΑ)/ΕΙΚΟΝΑ-ΕΙΚΟΝΑ)**

Μπορείτε να προβάλετε ταυτόχρονα δύο εικόνες με μία μόνο συσκευή προβολής.

Υπάρχουν δύο είδη διατάξεων για τις δύο εικόνες: [PIP (ΕΙΚΟΝΑ ΣΕ ΕΙΚΟΝΑ)], όπου μια δευτερεύουσα εικόνα εμφανίζεται στην κύρια εικόνα, και [ΕΙΚΟΝΑ-ΕΙΚΟΝΑ] όπου η κύρια και η δευτερεύουσα εικόνα εμφανίζονται η μία δίπλα στην άλλη.

### **• Λειτουργία απρόσκοπτης εναλλαγής για ομαλότερες αλλαγές της οθόνης κατά την αλλαγή σήματος**

Όταν αλλάζει ο ακροδέκτης εισόδου, η εικόνα που εμφανίζεται πριν από την αλλαγή διατηρείται, ώστε να μπορεί να γίνει η αλλαγή στη νέα εικόνα χωρίς διακοπή λόγω απώλειας σήματος.

### **• Υποστηρίζει το ενσύρματο LAN**

Εξοπλίζει τις θύρες LAN και HDBaseT. Χρησιμοποιώντας ενσύρματο LAN που είναι συνδεδεμένο με αυτές τις θύρες, έχετε τη δυνατότητα να χειριστείτε τη συσκευή προβολής μέσω υπολογιστή.

### **• Βολικές εφαρμογές λογισμικού**

Συμβατές με εφαρμογές λογισμικού (NaViSet Administrator 2, ProAssist, Virtual Remote Tool, κ.λπ.). Μπορείτε να χειριστείτε τη συσκευή προβολής από έναν υπολογιστή συνδεδεμένο μέσω ενσύρματου LAN.

• NaViSet Administrator 2

Μπορείτε να παρακολουθείτε την κατάσταση της συσκευής προβολής και να χειρίζεστε μια ποικιλία λειτουργιών.

• ProAssist

Οι απαραίτητες ρυθμίσεις μπορούν να γίνουν ομαλά για προβολή σε πολλαπλές οθόνες.

• Virtual Remote Tool

Ένα εικονικό τηλεχειριστήριο εμφανίζεται στην οθόνη του υπολογιστή για να εκτελείτε απλούς χειρισμούς, όπως την ενεργοποίηση/απενεργοποίηση της συσκευής προβολής, την αλλαγή σημάτων κλπ. Μπορείτε επίσης να αλλάζετε το λογότυπο φόντου της συσκευής προβολής.

Παρακαλούμε επισκεφθείτε τον ιστότοπό μας για τη λήψη κάθε λογισμικού.

URL:<https://www.sharp-nec-displays.com/dl/en/index.html>

### **• CRESTRON ROOMVIEW και Extron XTP συμβατότητα**

Η συσκευή προβολής υποστηρίζει το CRESTRON ROOMVIEW και Extron XTP, επιτρέποντας τη σύνδεση πολλαπλών συσκευών στο δίκτυο ώστε να είναι δυνατή η διαχείριση και ο έλεγχός τους από υπολογιστή. Επιπλέον, παρέχει τη δυνατότητα εξόδου και ελέγχου της εικόνας μέσω ενός πομπού Extron XTP που είναι συνδεδεμένος με τη συσκευή προβολής.

**• Σχεδιασμός για εξοικονόμηση ενέργειας με κατανάλωση 0,15 W (100-130 V AC)/0,20 W (200-240 V AC) σε κατάσταση αναμονής**

Εάν επιλέξετε [ΕΝΕΡΓ.] για [ΕΞΟΙΚΟΝΟΜΗΣΗΣ ΕΝΕΡΓΕΙΑΣ] από το μενού, η συσκευή προβολής μπορεί να τεθεί σε λειτουργία εξοικονόμησης ενέργειας.

Όταν είναι ενεργοποιημένο το δίκτυο: 0,4 W (100-130 V AC)/0,5 W (200-240 V AC)

Όταν είναι απενεργοποιημένο το δίκτυο: 0,15 W (100-130 V AC)/0,20 W (200-240 V AC)

### **• [ΛΕΙΤΟΥΡΓΙΑ ΦΩΤΙΣΜΟΥΜΟΥ] και οθόνη «Μετρητής άνθρακα»**

Τρεις επιλογές [ΛΕΙΤΟΥΡΓΙΑΣ ΦΩΤΙΣΜΟΥ] μπορούν να επιλεγούν ανάλογα με τον σκοπό χρήσης. H [ΠΡΟΣΑΡΜΟΓΗ ΦΩΤΟΣ] μπορεί επίσης να χρησιμοποιηθεί για τη μείωση της ισχύος εξόδου και τον έλεγχο της κατανάλωσης ενέργειας. Το αποτέλεσμα εξοικονόμησης ενέργειας από εκείνη τη στιγμή θα συνυπολογιστεί στην ποσότητα των μειωμένων εκπομπών CO<sub>2</sub> και θα εμφανίζεται στο μήνυμα επιβεβαίωσης κατά την απενεργοποίηση του ρεύματος καθώς και στην περιοχή [ΠΛΗΡΟΦ] στο μενού της οθόνης (ΜΕΤΡΗΤΗΣ ΑΝΘΡΑΚΑ)

### 1-2. Τι υπάρχει στο κουτί;

Βεβαιωθείτε ότι το κουτί σας περιέχει όλα όσα αναφέρονται. Εάν λείπουν κάποια κομμάτια, επικοινωνήστε με τον αντιπρόσωπό σας.

Φυλάξτε το αρχικό κουτί και τα υλικά συσκευασίας εάν χρειαστεί ποτέ να στείλετε τη συσκευή προβολής σας.

#### **Συσκευή προβολής**

![](_page_33_Figure_5.jpeg)

#### **Καπάκι σκόνης για τον φακό**

(9NER0271)

\* Η συσκευή προβολής αποστέλλεται χωρίς φακό.

![](_page_33_Picture_9.jpeg)

![](_page_33_Picture_11.jpeg)

**Τηλεχειριστήριο** (7N901322)

![](_page_33_Picture_13.jpeg)

**Καλώδιο ρεύματος**

![](_page_33_Picture_15.jpeg)

**Αλκαλικές μπαταρίες AAA (x2) Αναστολέας καλωδίου ρεύματος**

(24C10881)

![](_page_33_Picture_18.jpeg)

- **• Σημαντικές πληροφορίες**
	- (TINS-0015VW02) **• Οδηγός γρήγορης εγκατάστασης**
- (TINS-0016VW01)
- **• Αυτοκόλλητο ασφάλειας**  (Χρησιμοποιήστε αυτό το αυτοκόλλητο όταν ο κωδικός ασφάλειας είναι ενεργοποιημένος.)

**Μόνο για τις ΗΠΑ και τον Καναδά** Περιορισμένη εγγύηση **Για πελάτες στην Ευρώπη**  Θα βρείτε την τρέχουσα έγκυρη Πολιτική Εγγύησης στον ιστότοπό μας: <https://www.sharpnecdisplays.eu>

![](_page_33_Picture_24.jpeg)

### 1-3. Ονομασίες Εξαρτημάτων της Συσκευής Προβολής

### Μπροστά

Ο φακός πωλείται ξεχωριστά. Η παρακάτω περιγραφή αναφέρεται στην περίπτωση που ο φακός NP54ZL είναι προσαρτημένος.

![](_page_34_Figure_4.jpeg)

### **1. Έξοδος εξαερισμού**

Ο θερμός αέρας εξέρχεται από εδώ.

### **2. Χειριστήρια**

Η τροφοδοσία της συσκευής προβολής μπορεί να ενεργοποιηθεί/απενεργοποιηθεί και το σήμα για την προβαλλόμενη εικόνα μπορεί να αλλάξει εδώ.

### **3. Ρυθμιζόμενο Πόδι με Δυνατότητα Κλίσης**

Περιστρέψτε τα πόδια με δυνατότητα κλίσης για να προσαρμόσετε τον αριστερό/δεξιό προσανατολισμό.

### **4. Είσοδος εξαερισμού**

Παίρνει εξωτερικό αέρα για να κρυώσει τη μονάδα.

### **5. Ενότητα ένδειξης**

Η ενδεικτική λυχνία ανάβει ή αναβοσβήνει για να αναμεταδώσει την κατάσταση της συσκευής προβολής (Power ON/Standby/κ. λπ.)

### **6. Aισθητήρας τηλεχειρισμού**

Αυτό το τμήμα λαμβάνει σήματα από το τηλεχειριστήριο. Υπάρχουν δύο θέσεις στο μπροστινό και στο πίσω μέρος της συσκευής προβολής.

### **7. Φακός**

Οι εικόνες προβάλλονται από εδώ. (Η μονάδα φακού πωλείται χωριστά.)

### **8. Καπάκι φακού**

(Ο προαιρετικός φακός αποστέλλεται μαζί με το καπάκι του φακού.)

### **9. Κάλυμμα φακού**

Αφαιρέστε το κατά την εγκατάσταση και αφαίρεση μιας μονάδας φακού.

#### Πίσω

![](_page_35_Figure_2.jpeg)

### **1. Έξοδος εξαερισμού**

Ο θερμός αέρας εξέρχεται από εδώ.

### **2. Είσοδος εξαερισμού**

Παίρνει εξωτερικό αέρα για να κρυώσει τη μονάδα.

#### **3. Μπάρα Ασφάλειας**

Προσαρτήστε μια αντικλεπτική συσκευή. Η μπάρα ασφάλειας δέχεται καλώδια ασφάλειας ή αλυσίδες διαμέτρου έως 4,6 mm.

### **4. Aισθητήρας τηλεχειρισμού**

Αυτό το τμήμα λαμβάνει σήματα από το τηλεχειριστήριο. Υπάρχουν δύο θέσεις στο μπροστινό και στο πίσω μέρος της συσκευής προβολής.

### **5. Υποδοχή Ασφάλειας ( )\***

Χρησιμοποιείται όταν συνδέετε ένα αντικλεπτικό καλώδιο.

#### \* Κλείδωμα ασφάλειας και αντικλεπτικής προστασίας συμβατό με καλώδια/εξοπλισμό ασφάλειας Kensington. Για τα προϊόντα, επισκεφθείτε τον ιστότοπο της Kensington.

### **6. Τερματικά**

Συνδέστε τα καλώδια για τα διάφορα σήματα ήχου και εικόνας.

### **7. Τερματικό AC IN (Εισόδου εναλλασσόμενου ρεύματος)**

Συνδέστε εδώ το βύσμα τριών ακίδων του παρεχόμενου καλωδίου ρεύματος και εισαγάγετε το άλλο άκρο σε μια ενεργή πρίζα τοίχου.
# Χειριστήρια/Ενδείξεις

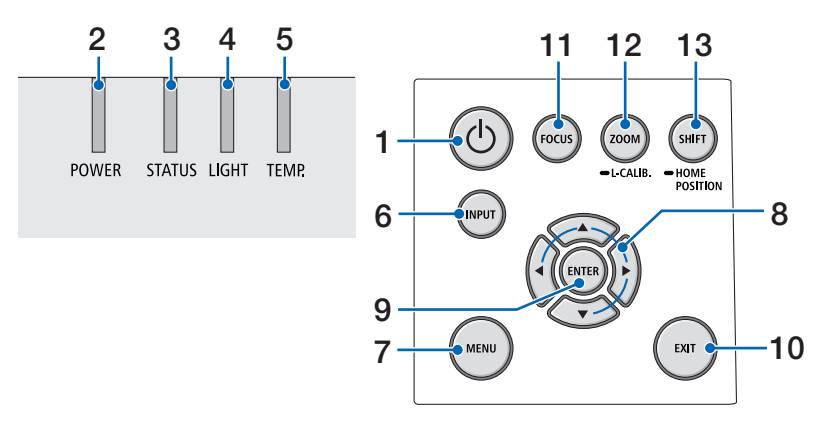

## **1. (POWER) Πλήκτρο**

Για εναλλαγή μεταξύ ενεργοποίησης και κατάστασης αναμονής της συσκευής προβολής.

Όταν απενεργοποιείτε την τροφοδοσία (αναμονή), πατώντας το πλήκτρο μία φορά θα εμφανιστεί ένα μήνυμα επιβεβαίωσης στην οθόνη, επομένως πατήστε το πλήκτρο άλλη μια φορά.

### **2. POWER Ένδειξη**

Δείχνει την κατάσταση τροφοδοσίας της συσκευής προβολής. Η ένδειξη ανάβει με μπλε χρώμα όταν είναι ενεργοποιημένη η τροφοδοσία. Ανάλογα με την κατάσταση τροφοδοσίας, θα ανάψει ή θα αναβοσβήνει είτε με πράσινο είτε με πορτοκαλί χρώμα όταν είναι απενεργοποιημένη. Ανατρέξτε στην ενότητα «Μήνυμα ένδειξης» για λεπτομέρειες.

 $($   $\rightarrow$  σελίδα 40)

### **3. STATUS Ένδειξη**

Αυτό ανάβει ή αναβοσβήνει όταν πατηθεί ένα πλήκτρο λειτουργίας ενώ η μονάδα βρίσκεται σε λειτουργία κλειδώματος πλήκτρων, ενώ ο φακός βαθμονομείται κ.λπ. Ανατρέξτε στην ενότητα «Μήνυμα ένδειξης» για λεπτομέρειες.

 $(\rightarrow$  σελίδα 40)

### **4. LIGHT Ένδειξη**

Υποδεικνύει την κατάσταση της πηγής φωτός.

### **5. Ένδειξη TEMP.**

Υποδεικνύει υψηλές θερμοκρασίες γύρω από τη συσκευή προβολής.

### **6. Πλήκτρο INPUT**

Επιλέγει το σήμα εισόδου. Πατώντας το γρήγορα θα εμφανιστεί η οθόνη επιλογής εισόδου. Πατώντας το για ένα δευτερόλεπτο ή περισσότερο θα ξεκινήσει μια σειρά αυτόματων ελέγχων με τη σειρά HDMI1 → HDMI2 → HDBaseT → SDI, και αν ανιχνευθεί ένα σήμα εισόδου τότε το σήμα αυτό θα προβληθεί.

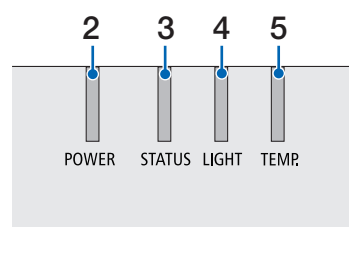

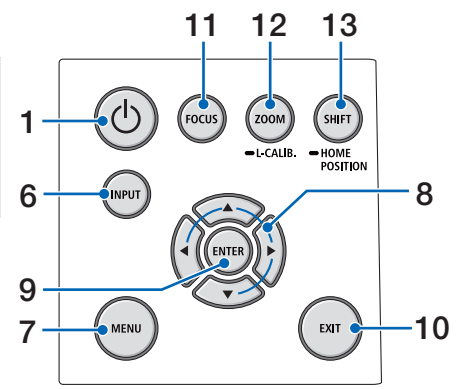

### **7. Πλήκτρο MENU**

Εμφανίζει το μενού στην οθόνη για διάφορες ρυθμίσεις και προσαρμογές.

### **8.** ▲▼◀▶ **/ Πλήκτρα έντασης** ◀▶

- Όταν εμφανίζεται το μενού στην οθόνη, χρησιμοποιήστε τα πλήκτρα ▼▲◀▶ για να επιλέξετε το στοιχείο που θέλετε να ορίσετε ή να προσαρμόσετε.
- Αλλάζει το μοτίβο όταν εμφανίζεται το δοκιμαστικό μοτίβο.
- Όταν το μενού στην οθόνη δεν εμφανίζεται, χρησιμοποιήστε τα πλήκτρα ◀ / ▶ για να προσαρμόσετε την έξοδο ήχου από τη συσκευή προβολής.

### **9. Πλήκτρο ENTER**

Μεταβαίνει στο επόμενο μενού όταν εμφανίζεται το μενού οθόνης. Επιβεβαιώνει το στοιχείο όταν εμφανίζεται το μήνυμα επιβεβαίωσης.

### **10. Πλήκτρο EXIT**

Επιστρέφει στο μενού στο προηγούμενο επίπεδο όταν εμφανίζεται το μενού οθόνης. Κλείνει το μενού όταν εμφανίζεται ένας δρομέας στο κύριο μενού. Ακυρώνει τη λειτουργία όταν εμφανιστεί το μήνυμα επιβεβαίωσης.

### **11. Πλήκτρο FOCUS**

Ανοίξτε την οθόνη προσαρμογής εστίασης και εστιάστε την προβαλλόμενη εικόνα.

### **12. Πλήκτρο ZOOM/L-CALIB.**

- Πατήστε σύντομα για να ανοίξετε την οθόνη ρύθμισης ζουμ. Προσαρμόστε με ακρίβεια το μέγεθος της προβαλλόμενης εικόνας.
- Πατήστε παρατεταμένα (δύο δευτερόλεπτα ή περισσότερο) για να διορθώσετε το εύρος ρύθμισης της συνδεδεμένης μονάδας φακού (βαθμονόμηση).

### **13. Πλήκτρο SHIFT/HOME POSITION**

- Πατήστε σύντομα για να εμφανιστεί η οθόνη μετατόπισης φακού. Προσαρμόστε τα χρησιμοποιώντας τα πλήκτρα ▼▲◀▶.
- Πατήστε παρατεταμένα (2 δευτερόλεπτα ή περισσότερο) για να επαναφέρετε τη ρύθμιση μετατόπισης φακού στην αρχική της θέση.

### Χαρακτηριστικά πίνακα τερματικών

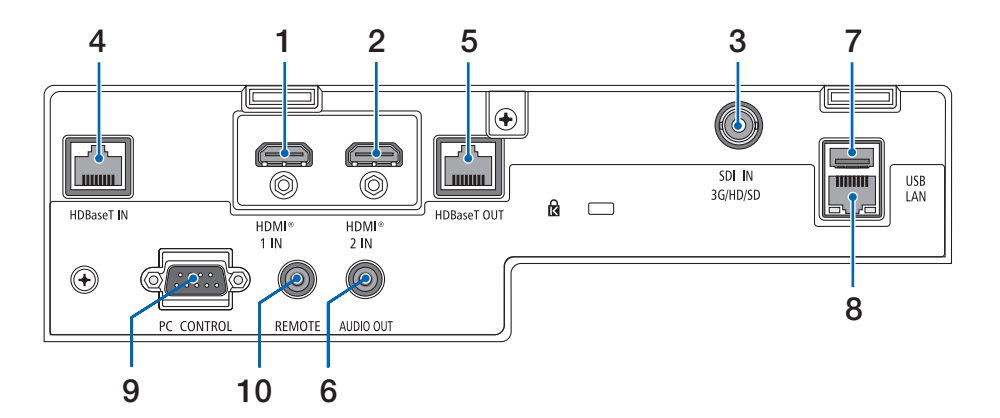

#### **1. HDMI 1 IN Τερματικό (Τύπος Α)**

Συνδέεται με τα τερματικά εξόδου ενός υπολογιστή, συσκευής αναπαραγωγής Bluray κ.λπ.

#### **2. HDMI 2 IN Τερματικό (Τύπος Α)**

Συνδέεται με τα τερματικά εξόδου ενός υπολογιστή, συσκευής αναπαραγωγής Bluray κ.λπ.

### **3. SDI IN Τερματικό (BNC)**

Συνδέεται στο τερματικό εξόδου SDI της συσκευής βίντεο.

### **4. HDBaseT IN Θύρα (RJ-45)**

Συνδέεται με εμπορικά διαθέσιμες συσκευές μετάδοσης συμβατές με HDBaseT.

Χρησιμοποιείται επίσης κατά τη σύνδεση πολλαπλών συσκευών προβολής σε αλυσιδωτή σύνδεση.

### **5. HDBaseT OUT Θύρα (RJ-45)**

Εξάγει εισερχόμενα σήματα από το τερματικό HDMI 1 IN, το τερματικό HDMI 2 IN και τη θύρα HDBaseT IN.

### **6. AUDIO OUT Μίνι Υποδοχή (Μίνι Στερεοφωνική)**

Εξάγει το ηχητικό σήμα που αντιστοιχεί στην εικόνα που προβάλλεται από τη συσκευή προβολής. Η ένταση εξόδου μπορεί να ρυθμιστεί χρησιμοποιώντας τα πλήκτρα ◀ / ▶.

### **7. USB Θύρα (Τύπος Α)**

Συνδέστε ένα ποντίκι USB που διατίθεται στο εμπόριο και χρησιμοποιήστε το για να περιηγηθείτε στο μενού.

#### ΣΗΜΕΙΩΣΗ:

• Δεν εξασφαλίζεται η απόδοση όλων των ποντικιών USB που διατίθενται στην αγορά.

### **8. LAN Θύρα (RJ-45)**

Συνδέει τη μονάδα σε ενσύρματο LAN.

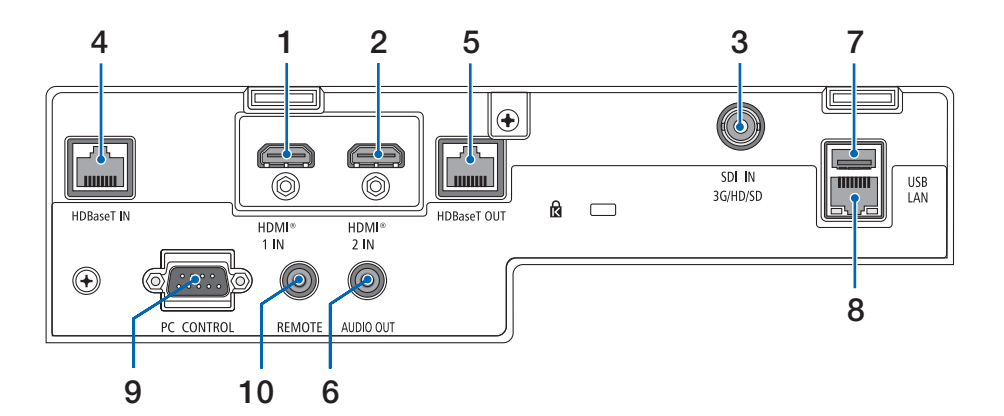

#### **9. PC CONTROL Θύρα (D-Sub 9 Ακίδων)**

Αυτή η θύρα χρησιμοποιείται για σύνδεση Η/Υ ή συστήματος ελέγχου. Σας παρέχει τη δυνατότητα να ελέγχετε τη συσκευή προβολής μέσω πρωτοκόλλου σειριακής επικοινωνίας.

### **10. REMOTE Τερματικό (Μίνι Στερεοφωνικό)**

Χρησιμοποιήστε αυτό το τερματικό για ενσύρματο τηλεχειριστήριο της συσκευής προβολής.

#### ΣΗΜΕΙΩΣΗ:

- Όταν το καλώδιο τηλεχειριστηρίου είναι συνδεδεμένο στο τερματικό REMOTE, δεν είναι δυνατή η λειτουργία τηλεχειριστηρίων υπέρυθρων ακτίνων.
- Όταν έχει επιλεχθεί [HDBaseT] στη ρύθμιση [ΑΙΣΘΗΤ. ΤΗΛΕ-ΧΕΙΡΙΣΜΟΥ] και η συσκευή προβολής είναι συνδεδεμένη με μια εμπορικά διαθέσιμη συσκευή μετάδοσης που υποστηρίζει το HDBaseT, οι λειτουργίες τηλεχειρισμού με υπέρυθρη ακτινοβολία δεν μπορούν να εκτελεστούν, αν η μετάδοση των σημάτων τηλεχειριστηρίου έχει ρυθμιστεί στη συσκευή μετάδοσης. Ωστόσο, μπορεί να εκτελεστεί τηλεχειρισμός με υπέρυθρες ακτίνες όταν διακοπεί η παροχή ισχύος της συσκευής μετάδοσης.

# 1-4. Ονομασίες Εξαρτημάτων του Τηλεχειριστηρίου

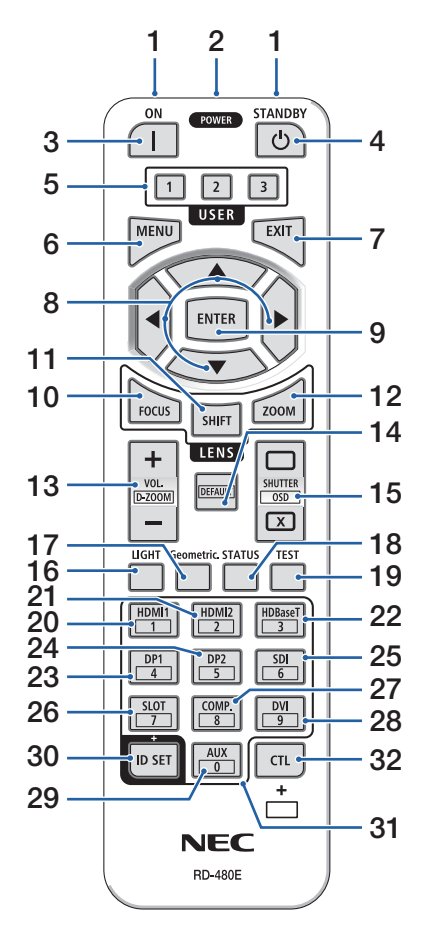

### **1. Πομπός Υπέρυθρων Ακτίνων**

Τα σήματα του τηλεχειριστηρίου αποστέλλονται μέσω σήματος υπερύθρων. Στρέψτε το τηλεχειριστήριο στον δέκτη του τηλεχειριστηρίου στη συσκευή προβολής.

### **2. Απομακρυσμένη υποδοχή**

Συνδέστε εδώ ένα διαθέσιμο στο εμπόριο καλώδιο τηλεχειρισμού για ενσύρματη λειτουργία.

### **3. Πλήκτρο POWER ON ( )**

Ενεργοποιείται όταν βρίσκεται σε κατάσταση αναστολής λειτουργίας ή αναμονής.

### **4. Πλήκτρο POWER STANDBY ( )**

Πατώντας το πλήκτρο μία φορά θα εμφανιστεί το μήνυμα επιβεβαίωσης τερματισμού λειτουργίας. Πατήστε το πλήκτρο POWER STANDBY (ή ENTER) άλλη μια φορά για να απενεργοποιήσετε τη συσκευή προβολής.

### **5. Πλήκτρο USER 1/2/3**

Μπορείτε να επιλέξετε και να ορίσετε τις ακόλουθες 14 λειτουργίες.

Όταν εμφανίζεται η οθόνη εισαγωγής χαρακτήρων, χρησιμοποιήστε το για να αλλάξετε το πληκτρολόγιο χαρακτήρων, να εισαγάγετε ένα κενό διάστημα και να διαγράψετε χαρακτήρες.

### **6. Πλήκτρο MENU**

Εμφανίζει το μενού στην οθόνη για διάφορες ρυθμίσεις και προσαρμογές.

### **7. Πλήκτρο EXIT**

Επιστρέφει στο μενού στο προηγούμενο επίπεδο όταν εμφανίζεται το μενού οθόνης. Κλείνει το μενού όταν εμφανίζεται ένας δρομέας στο κύριο μενού. Ακυρώνει τη λειτουργία όταν εμφανιστεί το μήνυμα επιβεβαίωσης.

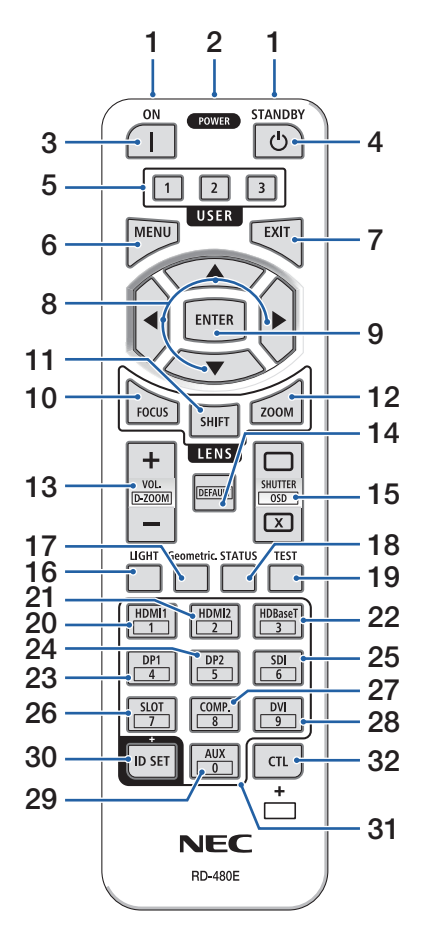

### **8. Πλήκτρο** ▲▼◀▶

- Όταν εμφανίζεται το μενού οθόνης, χρησιμοποιήστε τα πλήκτρα ▼▲◀▶ για να επιλέξετε το στοιχείο που θέλετε να ορίσετε ή να προσαρμόσετε.
- Αλλάζει το μοτίβο όταν εμφανίζεται το δοκιμαστικό μοτίβο.

### **9. Πλήκτρο ENTER**

Μεταβαίνει στο επόμενο μενού όταν εμφανίζεται το μενού οθόνης. Επιβεβαιώνει το στοιχείο όταν εμφανίζεται το μήνυμα επιβεβαίωσης.

### **10. Πλήκτρο FOCUS**

Ανοίγει την οθόνη προσαρμογής εστίασης. Ρυθμίστε την εστίαση (του φακού) με τα πλήκτρα ◀ / ▶.

### **11. Πλήκτρο SHIFT**

Θα εμφανιστεί η οθόνη προσαρμογής μετατόπισης φακού. Χρησιμοποιήστε τα πλήκτρα ▼▲◀▶ για να ρυθμίσετε τη θέση του φακού.

### **12. Πλήκτρο ZOOM**

Ανοίγει την οθόνη προσαρμογής ζουμ. Προσαρμόστε το ζουμ με τα πλήκτρα ◀ / ▶.

### **13. Πλήκτρο VOL./D-ZOOM (+)(−)**

Ρυθμίζει το επίπεδο έντασης των τερματικών εξόδου ήχου. Πατώντας ταυτόχρονα το πλήκτρο CTL, η εικόνα θα επεκταθεί ή θα συρρικνωθεί (επιστρέφει στην αρχική κατάσταση).

### **14. Πλήκτρο DEFAULT**

Πατώντας ταυτόχρονα το πλήκτρο CTL όταν εμφανίζεται το μενού στην οθόνη θα επαναφέρονται οι τιμές προσαρμογής.

Αυτό λειτουργεί μόνο για τα στοιχεία με DEFAULT που εμφανίζονται στον Οδηγό λειτουργίας.

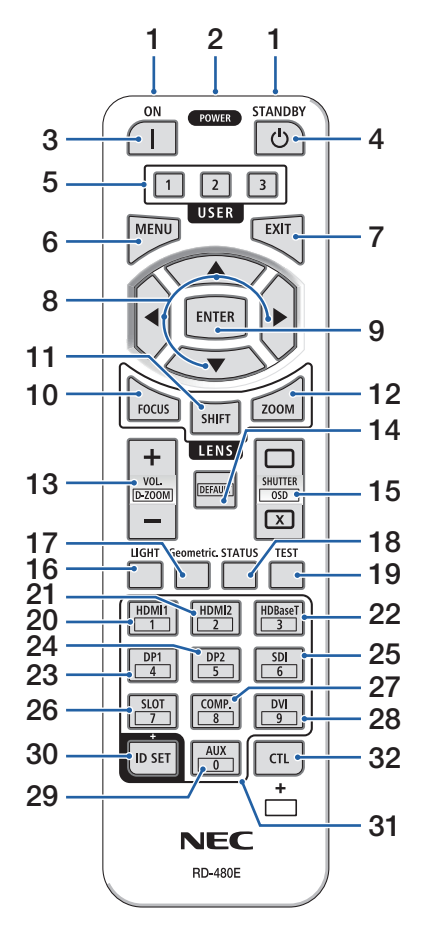

### **15. Πλήκτρο SHUTTER/OSD OPEN ( )/CLOSE ( )**

Πατήστε το πλήκτρο CLOSE για να απενεργοποιήσετε την πηγή φωτός και να σταματήσετε προσωρινά την προβολή. Πατήστε το πλήκτρο OPEN για να συνεχίσετε. Πατήστε ταυτόχρονα τα πλήκτρα CTL και CLOSE για να κλείσετε την προβολή στην οθόνη (Σίγαση επί της οθόνης). Πατήστε ταυτόχρονα τα πλήκτρα CTL και OPEN για να επιστρέψετε πίσω.

### **16. Πλήκτρο LIGHT**

Εμφανίζει την οθόνη της λειτουργίας φωτός. ΣΗΜΕΙΩΣΗ:

• Οι ρυθμίσεις στη [ΡΥΘΜΙΣΗ]  $\rightarrow$  [ΕΙΚΟΝΑ]  $\rightarrow$  [ΛΕΙΤΟΥΡΓΙΑ] αλλάζουν την εμφανιζόμενη οθόνη.

### **17. Πλήκτρο Geometric.**

Εμφανίζει [ΓΕΩΜΕΤΡΙΚΗ ΔΙΟΡΘΩΣΗ] από το μενού οθόνης. Χρησιμοποιήστε το για να προσαρμόσετε τις παραμορφώσεις στις προβαλλόμενες εικόνες.

### **18. Πλήκτρο STATUS**

Εμφανίζει τον [ΧΡΟΝΟ ΛΕΙΤΟΥΡΓΙΑΣ] των [ΠΛΗ-ΡΟΦ.] από το μενού οθόνης.

### **19. Πλήκτρο TEST**

Προβάλλει ένα δοκιμαστικό μοτίβο.

### **20. Πλήκτρο HDMI1**

Επιλέγει την είσοδο HDMI1.

### **21. Πλήκτρο HDMI2**

Επιλέγει την είσοδο HDMI2.

### **22. Πλήκτρο HDBaseT**

Επιλέγει την είσοδο HDBaseT.

### **23. Πλήκτρο DP1**

(Δεν είναι διαθέσιμο σε αυτή τη σειρά συσκευών προβολής.)

### **24. Πλήκτρο DP2**

(Δεν είναι διαθέσιμο σε αυτή τη σειρά συσκευών προβολής.)

### **25. Πλήκτρο SDI**

Επιλέγει την είσοδο SDI.

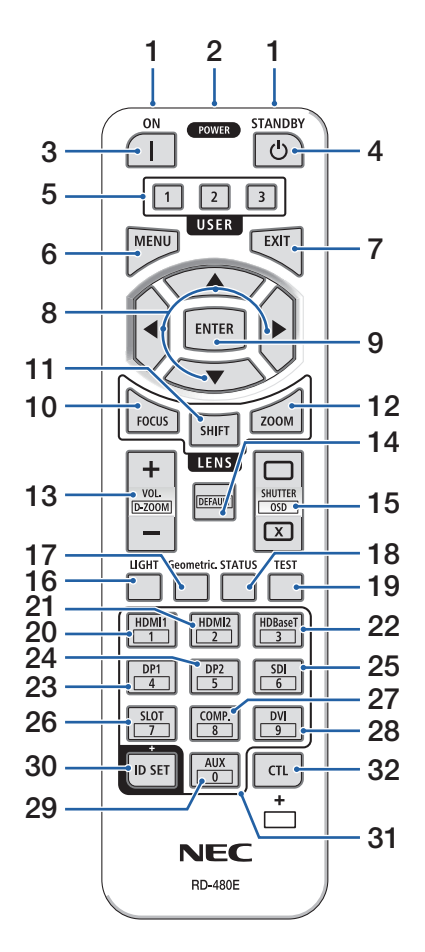

### **26. Πλήκτρο SLOT**

(Δεν είναι διαθέσιμο σε αυτή τη σειρά συσκευών προβολής.)

### **27. Πλήκτρο COMP.**

(Δεν είναι διαθέσιμο σε αυτή τη σειρά συσκευών προβολής.)

### **28. Πλήκτρο DVI**

(Δεν είναι διαθέσιμο σε αυτή τη σειρά συσκευών προβολής.)

### **29. Πλήκτρο AUX**

(Δεν είναι διαθέσιμο σε αυτή τη σειρά συσκευών προβολής. Για μελλοντική επέκταση)

### **30. Πλήκτρο ID SET**

Χρησιμοποιείται για να ορίσετε το αναγνωριστικό ελέγχου όταν εκτελείτε μεμονωμένες λειτουργίες σε πολλαπλές συσκευές προβολής χρησιμοποιώντας το τηλεχειριστήριο. Χρησιμοποιείται επίσης για την εναλλαγή του πληκτρολογίου χαρακτήρων όταν εμφανίζεται η οθόνη εισαγωγής χαρακτήρων.

### **31. Πλήκτρο Αριθμητικού Πληκτρολογίου**

Χρησιμοποιείται για την εισαγωγή του αναγνωριστικού ελέγχου όταν εκτελείτε μεμονωμένες λειτουργίες σε πολλαπλές συσκευές προβολής χρησιμοποιώντας το τηλεχειριστήριο (ρυθμίστε το αναγνωριστικό ελέγχου). Πατώντας το πλήκτρο 0 ενώ κρατάτε πατημένο το πλήκτρο ID SET θα καταργηθούν τυχόν ρυθμίσεις αναγνωριστικού ελέγχου. Χρησιμοποιείται για την απευθείας εισαγωγή αλφαριθμητικών χαρακτήρων όταν εμφανίζεται η οθόνη εισαγωγής χαρακτήρων.

### **32. Πλήκτρο CTL**

Αυτό είναι ένα πλήκτρο πολλαπλών χρήσεων για συνδυασμένη χρήση με άλλα πλήκτρα.

### Εγκατάσταση Μπαταριών

**1. Πιέστε την ασφάλεια και αφαιρέστε το κάλυμμα των μπαταριών.**

- **2. Τοποθετήστε νέες μπαταρίες (AAA). Βεβαιωθείτε ότι έχετε τοποθετήσει τις μπαταρίες με τη σωστή πολικότητα (+/−).**
- **3. Σύρετε το κάλυμμα των μπαταριών ξανά μέχρι να ασφαλίσει στη θέση του.**

#### ΣΗΜΕΙΩΣΗ:

• Μη συνδυάζετε διαφορετικούς τύπους μπαταριών ή νέες με παλιές μπαταρίες.

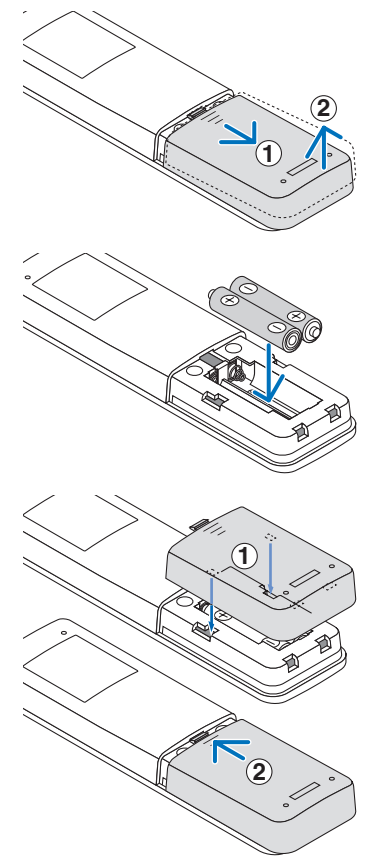

# Προφυλάξεις για το Τηλεχειριστήριο

- Χειριστείτε το τηλεχειριστήριο προσεκτικά.
- Αν βραχεί το τηλεχειριστήριο, σκουπίστε το αμέσως.
- Αποφύγετε την υπερβολική θερμότητα και υγρασία.
- Μη βραχυκυκλώνετε, θερμαίνετε ή αποσυναρμολογείτε τις μπαταρίες.
- Μη ρίχνετε τις μπαταρίες στη φωτιά.
- Αν πρόκειται να μη χρησιμοποιήσετε το τηλεχειριστήριο για μεγάλο χρονικό διάστημα, αφαιρέστε τις μπαταρίες.
- Βεβαιωθείτε ότι έχετε τοποθετήσει τις μπαταρίες με τη σωστή πολικότητα (+/−).
- Μην χρησιμοποιείτε μαζί νέες και παλιές μπαταρίες, ούτε διαφορετικούς τύπους μπαταριών.
- Φροντίστε να γίνεται η απόρριψη των χρησιμοποιημένων μπαταριών σύμφωνα με τους τοπικούς κανονισμούς.
- Έχετε υπόψη ότι αν εγκατασταθούν κοντά πολλαπλές συσκευές προβολής, οι άλλες συσκευές προβολής ενδέχεται να ανάψουν ακούσια όταν ενεργοποιήσετε την τροφοδοσία με το τηλεχειριστήριο.

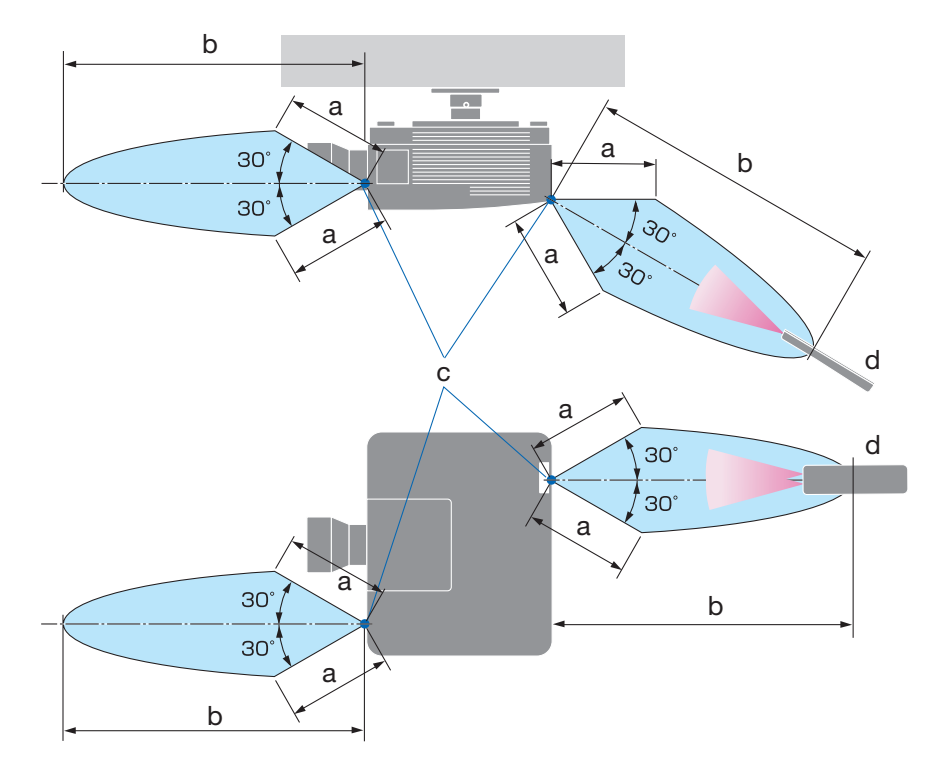

### Εμβέλεια Λειτουργίας για το Ασύρματο Τηλεχειριστήριο

a: 7 m/276" / b: 20 m/787" / c: Αισθητήρας τηλεχειρισμού στο κάλυμμα της συσκευής προβολής / d: Τηλεχειριστήριο

• Η συσκευή προβολής δεν θα ανταποκριθεί, αν υπάρχουν αντικείμενα ανάμεσα στο τηλεχειριστήριο και τον αισθητήρα ή αν αντανακλάται δυνατό φως στον αισθητήρα. Οι αδύναμες μπαταρίες επίσης εμποδίζουν τον σωστό χειρισμό της συσκευής προβολής από το τηλεχειριστήριο.

## Χρήση του Τηλεχειριστηρίου στην Ενσύρματη Λειτουργία

Συνδέστε το ένα άκρο του καλωδίου τηλεχειρισμού στο τερματικό REMOTE και το άλλο άκρο στην υποδοχή τηλεχειρισμού στο τηλεχειριστήριο.

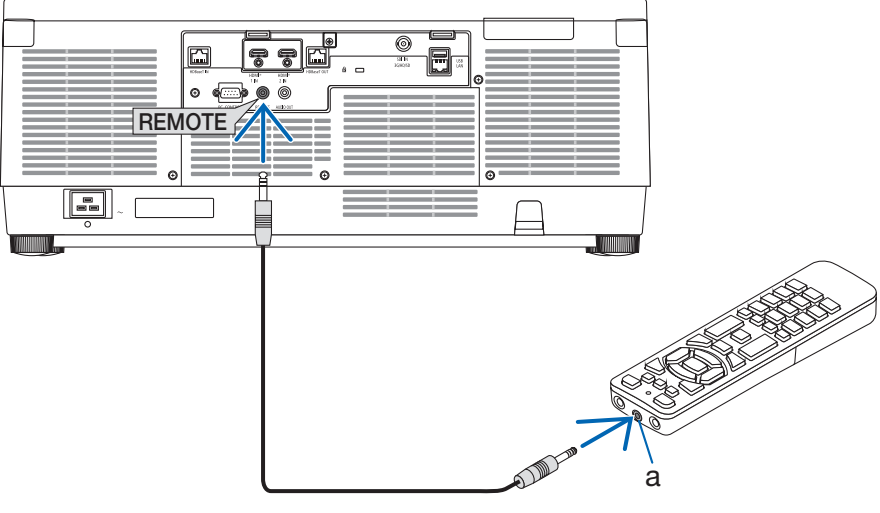

α: Απομακρυσμένη υποδοχή

ΣΗΜΕΙΩΣΗ:

- Όταν έχει εισαχθεί ένα καλώδιο τηλεχειρισμού στο τερματικό REMOTE, το τηλεχειριστήριο δεν λειτουργεί για την υπέρυθρη ασύρματη επικοινωνία.
- Δεν θα παρέχεται ρεύμα στο τηλεχειριστήριο από τη συσκευή προβολής μέσω της υποδοχής REMOTE. Η μπαταρία είναι απαραίτητη όταν το τηλεχειριστήριο χρησιμοποιείται στην ενσύρματη λειτουργία.

# 2. Προβολή Εικόνας (Βασική Λειτουργία)

Αυτή η ενότητα περιγράφει πώς να ενεργοποιείτε τη συσκευή προβολής και πώς να προβάλλετε μια εικόνα στην οθόνη.

# 2-1. Διαδικασία Προβολής μιας Εικόνας

# **Βήμα 1**

**• Σύνδεση του υπολογιστή σας / Σύνδεση του καλωδίου ρεύματος (**→ **σελίδα [19\)](#page-48-0)**

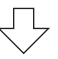

# **Βήμα 2**

**• Ενεργοποίηση της συσκευής προβολής (**→ **σελίδα [22\)](#page-51-0)**

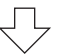

# **Βήμα 3**

**• Επιλογή μιας πηγής (**→ **σελίδα [25\)](#page-54-0)**

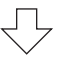

# **Βήμα 4**

**• Ρύθμιση του μεγέθους και της θέσης της εικόνας (**→ **σελίδα [27](#page-56-0))**

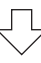

# **Βήμα 5**

**• Ρύθμιση εικόνας και ήχου (**→ **σελίδα [34\)](#page-63-0)**

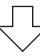

# **Βήμα 6**

**• Δημιουργία μιας παρουσίασης**

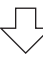

# **Βήμα 7**

**• Απενεργοποίηση της συσκευής προβολής (**→ **σελίδα [35\)](#page-64-0)**

# **Βήμα 8**

**• Μετά τη χρήση (**→ **σελίδα [36\)](#page-65-0)**

# <span id="page-48-0"></span>2-2. Σύνδεση του Υπολογιστή Σας/Σύνδεση του Καλωδίου Ρεύματος

### **1. Συνδέστε τον υπολογιστή σας στη συσκευή προβολής.**

Αυτή η ενότητα θα σας παρουσιάσει μια βασική σύνδεση σε έναν υπολογιστή.

Συνδέστε με ένα εμπορικά διαθέσιμο καλώδιο HDMI τον ακροδέκτη εξόδου HDMI του υπολογιστή και τον ακροδέκτη εισόδου HDMI 1 IN ή HDMI 2 IN της συσκευής προβολής.

### **2. Συνδέστε το παρεχόμενο καλώδιο ρεύματος με τη συσκευή προβολής.**

Αρχικά συνδέστε το βύσμα τριών ακίδων του παρεχόμενου καλωδίου ρεύματος στο τερματικό AC IN της συσκευής προβολής κι έπειτα συνδέστε ένα άλλο βύσμα του παρεχόμενου καλωδίου ρεύματος απευθείας στην πρίζα του τοίχου. Μη χρησιμοποιείτε μετατροπέα βύσματος.

# **ΠΡΟΣΟΧΗ:**

• Ο εξοπλισμός αυτός είναι σχεδιασμένος για χρήση όταν το καλώδιο ρεύματος είναι συνδεδεμένο με γείωση. Εάν το καλώδιο ρεύματος δεν είναι συνδεδεμένο με τη γείωση, μπορεί να προκληθεί ηλεκτροπληξία. Βεβαιωθείτε ότι το καλώδιο ρεύματος είναι σωστά συνδεδεμένο στην πρίζα και με γείωση.

Μη χρησιμοποιείτε προσαρμογέα μετατροπέα δίκλωνου βύσματος.

• Φροντίστε να συνδέσετε τη συσκευή προβολής και τον υπολογιστή (πηγή σήματος) στο ίδιο σημείο γείωσης.

Εάν η συσκευή προβολής και ο υπολογιστής (πηγή σήματος) συνδεθούν σε διαφορετικά σημεία γείωσης, οι διακυμάνσεις στη γείωση ενδέχεται να προκαλέσουν καπνό ή πυρκαγιά.

• Για να αποφύγετε τη χαλάρωση του καλωδίου ρεύματος, βεβαιωθείτε ότι όλες οι ακίδες του βύσματος του καλωδίου ρεύματος έχουν εισαχθεί εντελώς μέσα στο τερματικό AC IN της συσκευής προβολής πριν χρησιμοποιήσετε τον αναστολέα καλωδίου ρεύματος. Μια χαλαρή επαφή του καλωδίου ρεύματος μπορεί να προκαλέσει πυρκαγιά ή ηλεκτροπληξία.

Όταν συνδέσετε το καλώδιο ρεύματος, η ένδειξη POWER της συσκευής προβολής θα ανάψει.

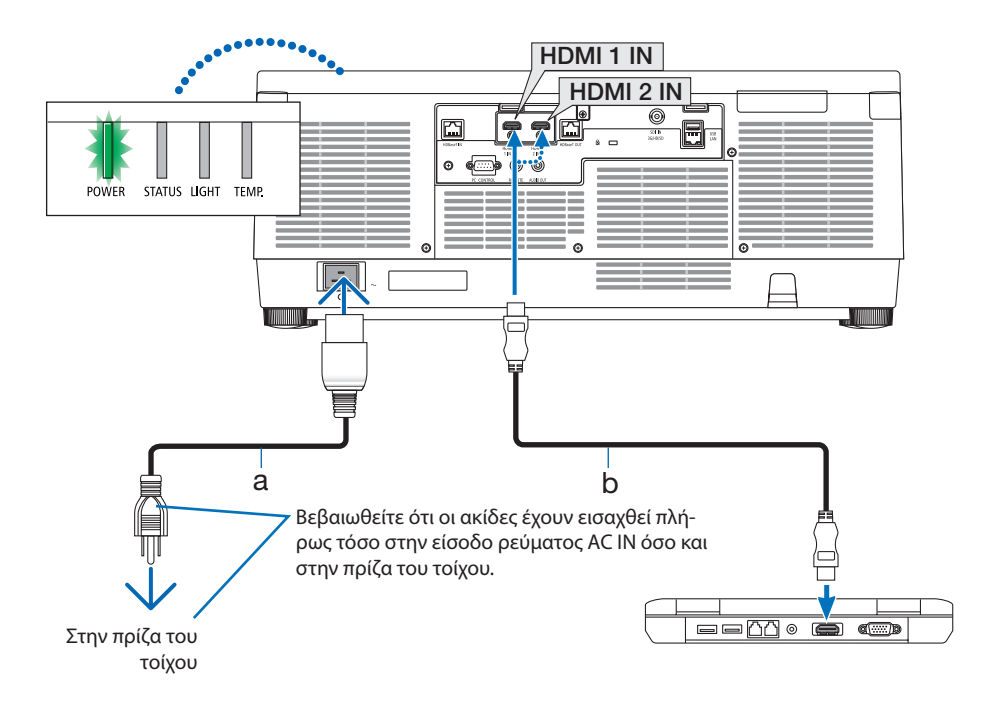

a: Καλώδιο τροφοδοσίας (παρέχεται) / b: Καλώδιο HDMI (δεν παρέχεται)

• Χρησιμοποιήστε ένα Premium καλώδιο HDMI υψηλής ταχύτητας.

# **ΠΡΟΣΟΧΗ:**

Ορισμένα εξαρτήματα της συσκευής προβολής ενδέχεται να θερμανθούν προσωρινά αν απενεργοποιήσετε τη συσκευή προβολής με το πλήκτρο POWER ή αν διακοπεί η τροφοδοσία εναλλασσόμενου ρεύματος κατά τη διάρκεια της κανονικής λειτουργίας της συσκευής προβολής. Να προσέχετε ιδιαίτερα όταν σηκώνετε τη συσκευή προβολής.

### Χρήση του αναστολέα του καλωδίου ρεύματος

Για να αποφύγετε την ακούσια αφαίρεση του καλωδίου ρεύματος από το AC IN της συσκευής προβολής, χρησιμοποιήστε τον αναστολέα του καλωδίου ρεύματος.

#### ΣΗΜΕΙΩΣΗ:

- Αν τραβήξετε το καλώδιο τροφοδοσίας ενώ είναι τοποθετημένος ο ακροδέκτης, η κύρια μονάδα μπορεί να πέσει και να υποστεί ζημιά
- ① Με τον σφιγκτήρα στραμμένο προς το καλώδιο τροφοδοσίας ρεύματος, ευθυγραμμίστε την άκρη του αναστολέα του καλωδίου ρεύματος με την οπή κάτω από το τερματικό AC IN και σπρώξτε το προς τα μέσα.
- ② Περάστε το καλώδιο τροφοδοσίας ρεύματος μέσα από τον σφιγκτήρα και πιέστε τον σφιγκτήρα για να το στερεώσετε.
- ③ Γλιστρήστε τον σφιγκτήρα μέχρι τη βάση του φις.

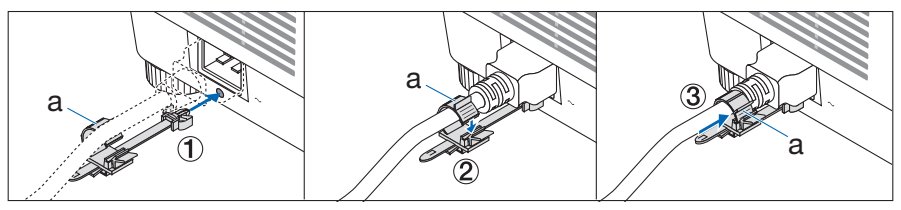

α: Σφιγκτήρας

# <span id="page-51-0"></span>2-3. Ενεργοποίηση της Συσκευής Προβολής

# **ΠΡΟΕΙΔΟΠΟΙΗΣΗ**

Η συσκευή προβολής παράγει ένα ισχυρό φως. Κατά την ενεργοποίηση της συσκευής, πραγματοποιήστε τον χειρισμό από το πλαϊνό ή το πίσω μέρος της συσκευής προβολής (εκτός της ζώνης κινδύνου). Επίσης, κατά την ενεργοποίηση, φροντίζετε ώστε κανείς εντός της εμβέλειας της προβολής να μην κοιτάζει τον φακό.

**1. Αφαιρέστε το καπάκι του φακού.**

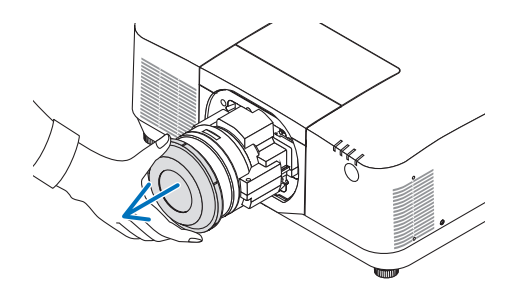

**2. Πατήστε το πλήκτρο (POWER) στο περίβλημα της συσκευής προβολής ή το πλήκτρο POWER ON στο τηλεχειριστήριο.** 

Η ένδειξη POWER είναι αναμμένη με πράσινο χρώμα θα αρχίσει να αναβοσβήνει με μπλε χρώμα. Μετά από αυτό, η εικόνα θα προβληθεί στην οθόνη.

ΣΥΜΒΟΥΛΗ:

• Όταν εμφανιστεί το μήνυμα «Η ΣΥΣΚΕΥΗ ΠΡΟΒΟΛΗΣ ΕΙΝΑΙ ΚΛΕΙΔΩΜΕΝΗ! εμφανίζεται το ΕΙΣΑΓΕΤΕ ΤΟΝ ΚΩΔΙΚΟ ΠΡΟ-ΣΒΑΣΗΣ ΣΑΣ.», το οποίο σημαίνει ότι έχει ενεργοποιηθεί η [ΑΣΦΑΛΕΙΑ].

Αφού ενεργοποιήσετε τη συσκευή προβολής, βεβαιωθείτε ότι η πηγή υπολογιστή ή βίντεο είναι ενεργοποιημένη.

### ΣΗΜΕΙΩΣΗ:

• Όταν δεν εισάγεται κανένα σήμα (σύμφωνα με τις εργοστασιακά προεπιλεγμένες ρυθμίσεις μενού), εμφανίζεται μια μπλε οθόνη (μπλε φόντο).

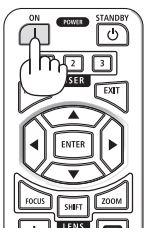

### Εκτέλεση Μικρορύθμισης Φακού

Αφού τοποθετηθεί η μονάδα φακού που διατίθεται ξεχωριστά ή αντικατασταθεί η μονάδα φακού, εκτελέστε [ΜΙΚΡΟΡΥΘΜΙΣΗ ΦΑΚΟΥ] πατώντας παρατεταμένα το πλήκτρο ZOOM/L-CALIB. στο περίβλημα για περισσότερο από δύο δευτερόλεπτα.

Η μικρορύθμιση διορθώνει το ρυθμιζόμενο ζουμ μετατόπισης και την εστίαση της διακύμανσης. Εάν δεν εκτελεστεί μικρορύθμιση, ίσως να μην μπορέσετε να έχετε τη βέλτιστη εστίαση και ζουμ ακόμα και αν ρυθμίσετε την εστίαση και το ζουμ για τον φακό.

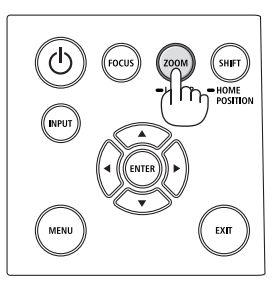

# Σημείωση για την οθόνη Εκκίνησης (οθόνη Επιλογής Γλώσσας Μενού)

Όταν ενεργοποιήσετε για πρώτη φορά τη συσκευή προβολής, θα εμφανιστεί το μενού Εκκίνησης. Αυτό το μενού σας παρέχει τη δυνατότητα να επιλέξετε μία από τις 30 γλώσσες μενού.

### **Για να επιλέξετε μία γλώσσα μενού, ακολουθήστε τα παρακάτω βήματα:**

**1. Χρησιμοποιήστε το πλήκτρο** ▲**,** ▼**,** ◀ **ή** ▶ **για να επιλέξετε μία από τις 30 γλώσσες του μενού.**

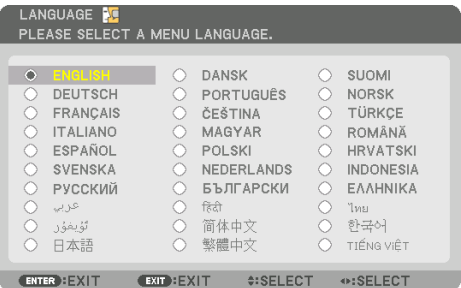

**2. Πατήστε το πλήκτρο ENTER για να εκτελεστεί η επιλογή.**

Αφού γίνει αυτό, μπορείτε να προχωρήσετε στη λειτουργία του μενού.

Αν το επιθυμείτε, μπορείτε να επιλέξετε τη γλώσσα μενού αργότερα.

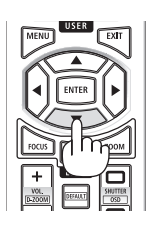

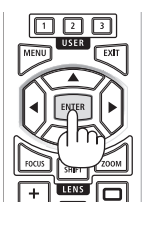

#### ΣΗΜΕΙΩΣΗ:

- Αν εμφανιστεί το μήνυμα [ΡΥΘΜΙΣΤΕ ΤΗΝ «ΗΜΕΡΟΜΗΝΙΑ ΚΑΙ ΩΡΑ».], ορίστε την τρέχουσα ημερομηνία και ώρα. Στην περίπτωση που δεν εμφανιστεί αυτό το μήνυμα, συνιστάται να ολοκληρωθεί η [ΡΥΘΜ ΗΜ/ΝΙΑΣ ΚΑΙ ΩΡΑΣ].
- Όταν η συσκευή προβολής είναι ενεργοποιημένη, διατηρείτε τον φακό χωρίς το καπάκι. Σε αντίθεση περίπτωση, το καπάκι ενδέχεται να παραμορφωθεί λόγω υψηλής θερμοκρασίας.
- Αν η ένδειξη STATUS ανάβει με πορτοκαλί χρώμα ενώ πατιέται το πλήκτρο ισχύος, η συσκευή προβολής δεν θα ενεργοποιηθεί καθώς το [ΚΛΕΙΔΩΜΑ ΠΙΝΑΚΑ ΕΛΕΓΧΟΥ] είναι ρυθμισμένο σε [ΕΝΕΡΓ.]. Ακυρώστε το κλείδωμα απενεργοποιώντας το.
- Ενώ η ένδειξη POWER αναβοσβήνει με μπλε χρώμα σε σύντομους κύκλους, δεν μπορείτε να απενεργοποιήσετε τη λειτουργία μέσω του πλήκτρου ενεργοποίησης.
- Εάν η συσκευή προβολής διατηρείται σε κατάσταση αναστολής λειτουργίας ή σε άλλη παρόμοια κατάσταση, η θερμοκρασία των εσωτερικών εξαρτημάτων μπορεί να αυξηθεί ακόμη και όταν η συσκευή προβολής χρησιμοποιείται στην κανονική θερμοκρασία λειτουργίας της. Εάν η τροφοδοσία είναι ενεργοποιημένη σε αυτήν την κατάσταση, ο ανεμιστήρας ψύξης θα ανάψει και η εικόνα θα προβληθεί μετά από λίγο.

# <span id="page-54-0"></span>2-4. Επιλογή μιας Πηγής

## Επιλογή της πηγής υπολογιστή ή βίντεο

#### ΣΗΜΕΙΩΣΗ:

• Ενεργοποιήστε τον εξοπλισμό πηγής υπολογιστή ή βίντεο που συνδέεται με τη συσκευή προβολής.

### **Αυτόματη Ανίχνευση του Σήματος**

Πατήστε το πλήκτρο INPUT για 1 δευτερόλεπτο ή περισσότερο. Η συσκευή προβολής θα αναζητήσει τη διαθέσιμη πηγή εισόδου και θα την εμφανίσει. Η πηγή εισόδου θα αλλάξει ως εξής:  $HDM11 \rightarrow HDM12 \rightarrow HDBaseT \rightarrow SDI \rightarrow HDM11 \rightarrow ...$ 

• Πατήστε το στιγμιαία για να εμφανίσετε την οθόνη [ΕΙΣΟΔ].

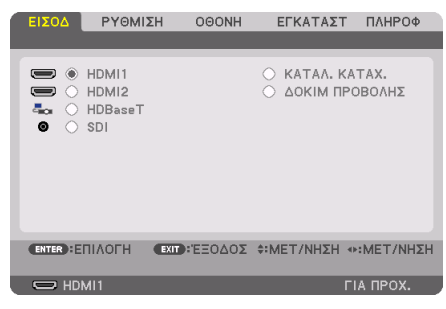

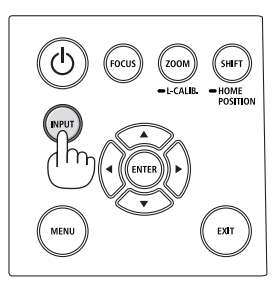

• Πατήστε τα πλήκτρα ▼/▲ για να ταιριάξετε το τερματικό εισόδου του στόχου και κατόπιν πατήστε το πλήκτρο ENTER για να αλλάξετε την είσοδο. Για να διαγράψετε την οθόνη του μενού στην οθόνη [ΕΙΣΟΔ], πατήστε το πλήκτρο MENU ή το EXIT.

#### ΣΥΜΒΟΥΛΗ:

• Αν δεν υπάρχει σήμα εισόδου, η είσοδος θα παρακαμφθεί.

# **Χρήση του Τηλεχειριστηρίου**

Πατήστε οποιοδήποτε από τα πλήκτρα HDMI1, HDMI2, HDBaseT, ή SDI.

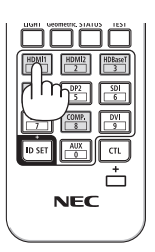

### **Επιλογή Προεπιλεγμένης Πηγής**

Μπορείτε να ορίσετε μια πηγή ως προεπιλεγμένη έτσι ώστε να εμφανίζεται κάθε φορά που ενεργοποιείται η συσκευή προβολής.

**1. Πατήστε το πλήκτρο MENU.**

Θα εμφανιστεί το μενού.

- **2. Πατήστε το πλήκτρο** ▶ **για να επιλέξετε [ΕΓΚΑΤΑΣΤ] και πατήστε το πλήκτρο** ▼ **ή το πλήκτρο ENTER για να επιλέξετε [ΜΕΝΟΥ(1)].**
- **3. Πατήστε το πλήκτρο** ▶ **για να επιλέξετε [ΕΠΙΛΟΓΕΣ ΠΗΓΗΣ] και πατήστε το πλήκτρο** ▼ **ή το πλήκτρο ENTER.**
- **4. Επιλέξτε [ΕΠΙΛ ΠΡΟΕΠΙΛ ΕΙΣΟΔ] και πατήστε το πλήκτρο ENTER.**

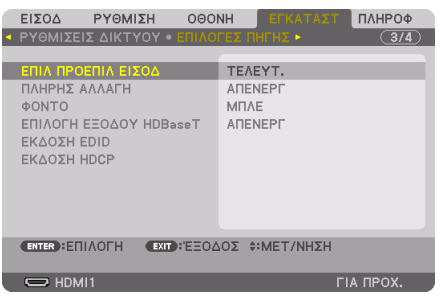

Θα εμφανιστεί η οθόνη [ΕΠΙΛ ΠΡΟΕΠΙΛ ΕΙΣΟΔ].

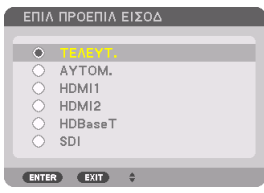

- **5. Επιλέξτε μια πηγή ως προεπιλεγμένη πηγή και πατήστε το πλήκτρο ENTER.**
- **6. Πατήστε το πλήκτρο EXIT μερικές φορές για να κλείσετε το μενού.**
- **7. Επανεκκινήστε τη συσκευή προβολής.**

Θα προβληθεί η πηγή που επιλέξατε στο βήμα 5.

# <span id="page-56-0"></span>2-5. Ρύθμιση του Μεγέθους και της Θέσης της Εικόνας

Χρησιμοποιήστε τη μετατόπιση φακού, το ρυθμιζόμενο πόδι με δυνατότητα κλίσης, το ζουμ και την εστίαση για να ρυθμίσετε το μέγεθος και τη θέση της εικόνας.

Σε αυτό το κεφάλαιο παραλείπονται σχέδια και καλώδια για λόγους σαφήνειας.

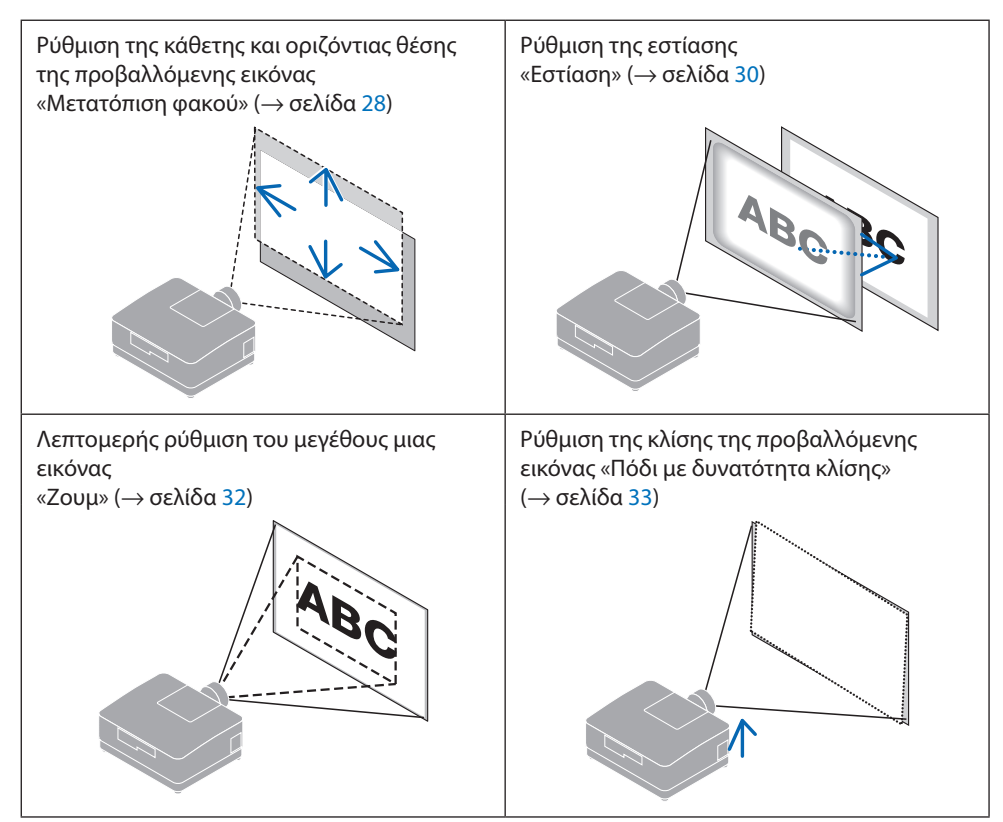

## <span id="page-57-0"></span>Ρύθμιση της κάθετης θέσης μιας προβαλλόμενης εικόνας (Μετατόπιση φακού)

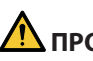

# **ΠΡΟΣΟΧΗ**

- Εκτελέστε τη ρύθμιση από το πίσω ή το πλαϊνό μέρος της συσκευής προβολής. Εάν αυτές οι ρυθμίσεις εκτελεστούν από μπροστά, τα μάτια σας μπορεί να εκτεθούν σε ισχυρό φως και να τραυματιστούν.
- Κρατήστε τα χέρια σας μακριά από το τμήμα τοποθέτησης του φακού κατά την εκτέλεση μιας μετατόπισης φακού. Αν δεν το κάνετε αυτό, μπορεί να πιαστούν τα δάχτυλά σας με την κίνηση του φακού.
- **1. Πατήστε είτε το πλήκτρο SHIFT/HOME POSITION στο περίβλημα είτε το πλήκτρο SHIFT στο τηλεχειριστήριο.**

Θα εμφανιστεί η οθόνη [ΜΕΤΑΤΟΠ ΦΑΚΟΥ].

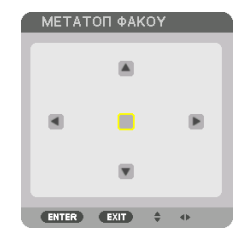

**2. Πατήστε τα πλήκτρα** ▼▲◀▶ **για να μετακινήσετε την προβαλλόμενη εικόνα.**

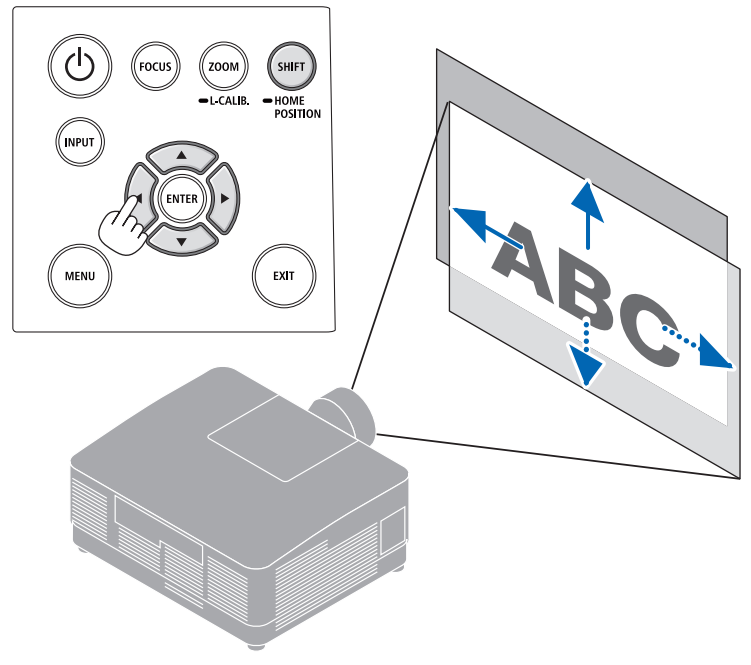

### **Για να ρυθμίσετε ξανά τον φακό στην αρχική θέση**

Πατήστε παρατεταμένα το πλήκτρο SHIFT/HOME POSITION πάνω από 2 δευτερόλεπτα. Ο φακός που είναι τοποθετημένος στη συσκευή προβολής επιστρέφει στην αρχική του θέση. (σχεδόν στην κεντρική θέση)

### ΣΗΜΕΙΩΣΗ:

• Εάν ο φακός μετατοπιστεί στη μέγιστη διαγώνια κατεύθυνση, η περιμετρική περιοχή της οθόνης θα γίνει σκούρα ή θα έχει σκιές.

#### ΣΥΜΒΟΥΛΗ:

• Η παρακάτω εικόνα δείχνει το εύρος ρύθμισης της μετατόπισης φακού (μέθοδος προβολής: Επιφάνεια εργασίας/Μπροστά) της μονάδας φακού NP54ZL.

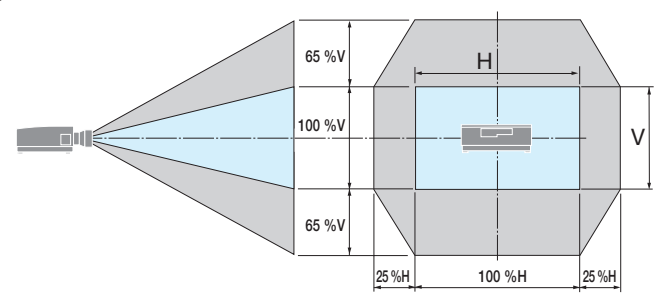

Περιγραφή συμβόλων: Το V υποδεικνύει κάθετα (ύψος της προβαλλόμενης εικόνας), το H υποδεικνύει οριζόντια (πλάτος της προβαλλόμενης εικόνας).

## <span id="page-59-0"></span>Εστίαση

Σας συνιστούμε να εκτελέσετε την προσαρμογή της εστίασης αφού αφήσετε τη συσκευή προβολής στην κατάσταση όπου το ΔΟΚΙΜ ΠΡΟΒΟΛΗΣ έχει προβληθεί για περισσότερο από 30 λεπτά.

### **Εφαρμόσιμος φακός: NP51ZL/NP52ZL/NP53ZL**

**1. Πατήστε το πλήκτρο FOCUS.**

Θα εμφανιστεί η οθόνη χειρισμού [ΕΣΤΙΑΣ ΦΑΚ]. ΕΣΤΙΑΣ ΦΑΚ

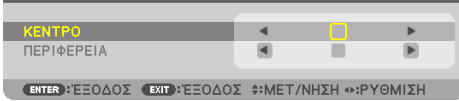

Πατήστε τα πλήκτρα ◀▶ για να ρυθμίσετε την εστίαση.

- **2. Όταν ο δρομέας βρίσκεται στο [ΚΕΝΤΡΟ] του μενού επί της οθόνης, πατήστε το πλήκτρο**  ◀ **ή το** ▶ **για να ευθυγραμμίσετε την εστίαση γύρω από τον οπτικό άξονα.**
	- Η εικόνα δείχνει ένα παράδειγμα όταν ο φακός μετακινείται προς τα πάνω. Ρυθμίστε τον φακό μέχρι να εστιαστεί το κάτω άκρο της οθόνης προβολής.

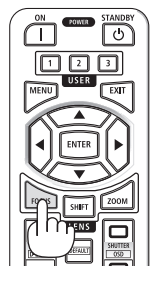

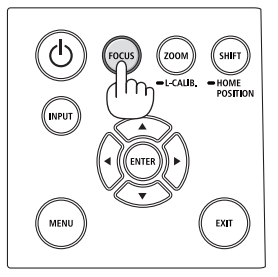

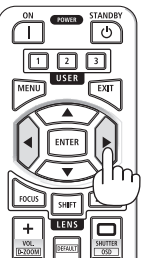

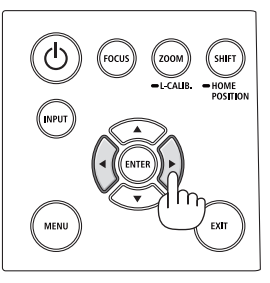

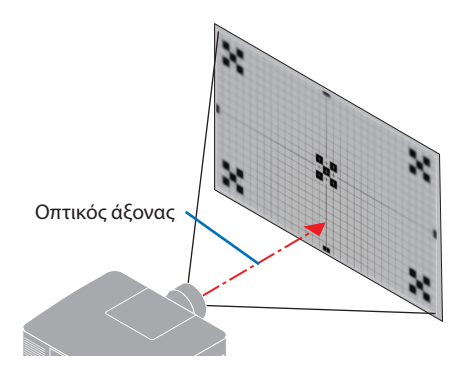

**3. Πατήστε το πλήκτρο** ▼ **για να επιλέξετε [ΠΕ-ΡΙΦΕΡΕΙΑ] στο μενού επί της οθόνης και, στη συνέχεια, πατήστε είτε το πλήκτρο** ◀ **είτε το**  ▶ **για να ευθυγραμμίσετε την εστίαση της περιμετρικής περιοχής της οθόνης.**

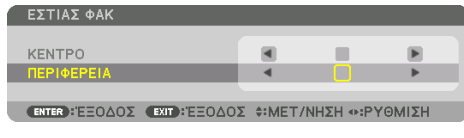

 **4. Επαναλάβετε τα βήματα 2 και 3 μέχρι να εστιαστεί ολόκληρη η οθόνη προβολής.**

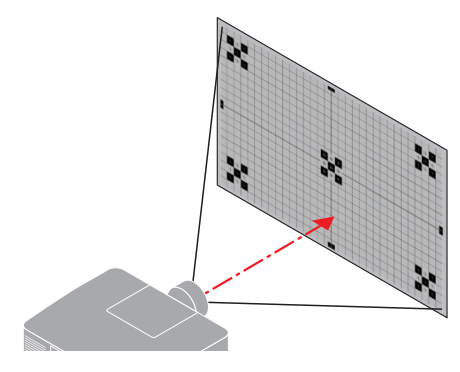

### **Εφαρμόσιμος φακός: NP54ZL/NP55ZL/NP56ZL**

**1. Πατήστε το πλήκτρο FOCUS.**

Θα εμφανιστεί η οθόνη χειρισμού [ΕΣΤΙΑΣ ΦΑΚ].

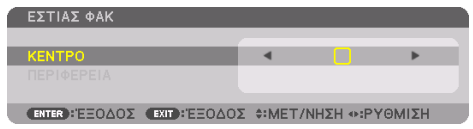

Πατήστε τα πλήκτρα ◀▶ για να ρυθμίσετε την εστίαση.

ΕΣΤΙΑΣ ΦΑΚ [ΠΕΡΙΦΕΡΕΙΑ] δεν είναι διαθέσιμη για αυτή τη μονάδα φακού.

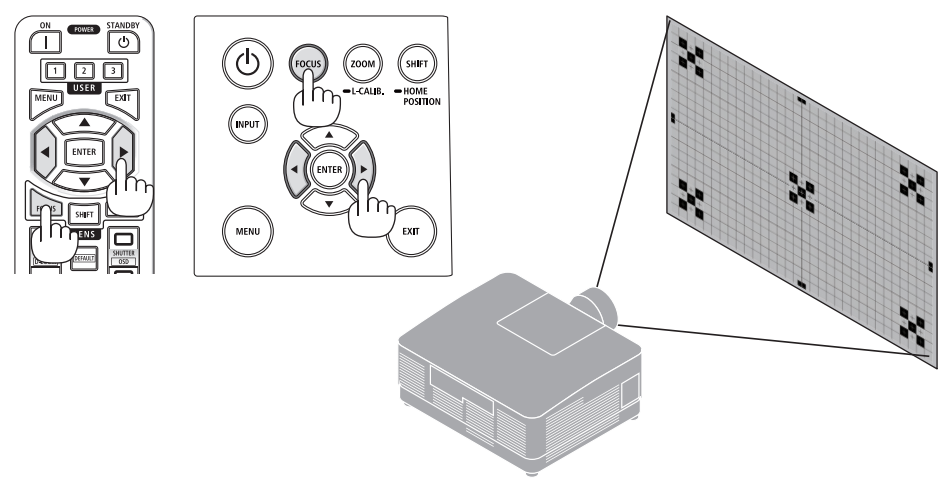

### <span id="page-61-0"></span>Ζουμ

**1. Πατήστε το πλήκτρο ZOOM/L-CALIB..**

Θα εμφανιστεί η οθόνη ρύθμισης [ΖΟΥΜ].

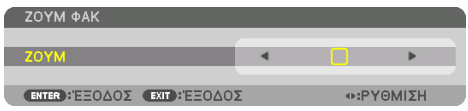

\* Διαφορετικά, πατήστε το πλήκτρο ZOOM στο τηλεχειριστήριο. Πατήστε τα πλήκτρα ◀▶ για να ρυθμίσετε το ζουμ.

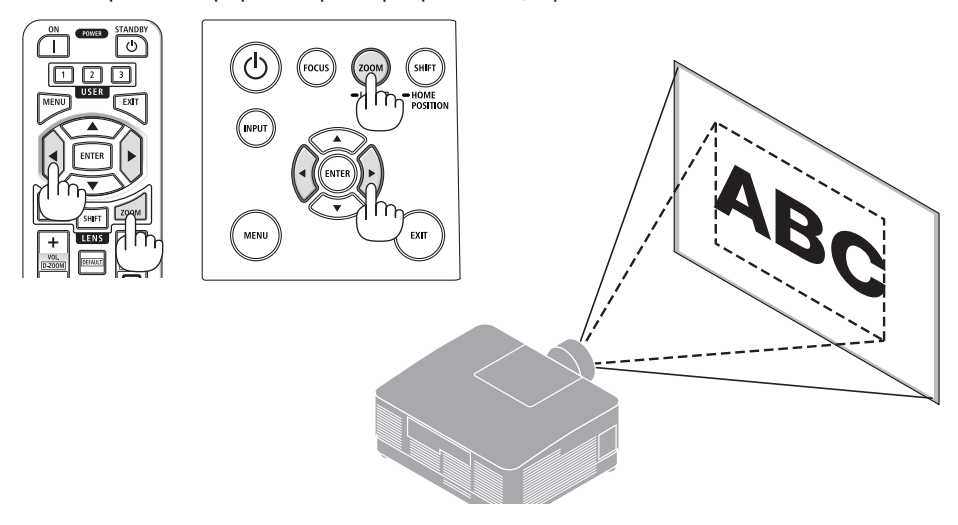

### <span id="page-62-0"></span>Προσαρμογή του Ποδιού με Δυνατότητα Κλίσης

**1. Περιστρέψτε το αριστερό και δεξί πόδι με δυνατότητα κλίσης για προσαρμογή.**

Το πόδι με δυνατότητα κλίσης μπορεί να επεκταθεί και να συμπτυχθεί όταν το περιστρέφετε.

Περιστρέψτε ένα από τα πόδια με δυνατότητα κλίσης για να ρυθμίσετε την εικόνα ώστε αυτή να είναι επίπεδη.

- Μπορείτε να επεκτείνετε το πόδι με δυνατότητα κλίσης έως 10 mm.
- Μπορείτε να χρησιμοποιήσετε το πόδι με δυνατότητα κλίσης για να γείρετε τη συσκευή προβολής έως 1,4°.

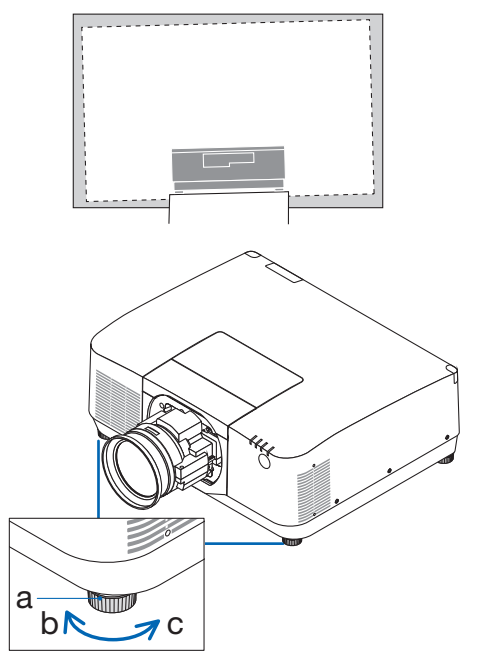

a: Πόδι με δυνατότητα κλίσης / b: Πάνω / c: Κάτω

#### ΣΗΜΕΙΩΣΗ:

- Μην επεκτείνετε το πόδι με δυνατότητα κλίσης πάνω από 10 mm. Εάν κάνετε κάτι τέτοιο, η συσκευή προβολής θα είναι ασταθής.
- Μη χρησιμοποιείτε το πόδι με δυνατότητα κλίσης για κανέναν άλλο σκοπό πέραν της ρύθμισης της κλίσης της γωνίας εγκατάστασης της συσκευής προβολής.

Ο λανθασμένος χειρισμός των ποδιών με δυνατότητα κλίσης, όπως η μεταφορά της συσκευής προβολής κρατώντας τα πόδια με δυνατότητα κλίσης ή η τοποθέτηση της συσκευής σε τοίχο χρησιμοποιώντας τα πόδια, ενδέχεται να προκαλέσει βλάβη στη συσκευή προβολής.

# <span id="page-63-0"></span>2-6. Ρύθμιση εικόνας και ήχου

### Ρύθμιση της εικόνας

Εμφανίστε τη [ΡΥΘΜΙΣΗ] στο μενού επί της οθόνης και ρυθμίστε την εικόνα. Ανατρέξτε στο εγχειρίδιο εγκατάστασης για λεπτομέρειες.

### Αύξηση ή Μείωση της Έντασης Ήχου

Το επίπεδο του ήχου μπορεί να ρυθμιστεί από το τερματικό AUDIO OUT.

Σημαντικό:

• Μην αυξάνετε την ένταση ήχου στο μέγιστο επίπεδο στο εξωτερικό σύστημα ηχείων που είναι συνδεδεμένο με το AUDIO OUT της συσκευής προβολής. Αν το κάνετε αυτό ενδέχεται να παραχθεί απροσδόκητος, δυνατός ήχος κατά την ενεργοποίηση ή την απενεργοποίηση της συσκευής προβολής, προκαλώντας ζημιά στην ακοή σας. Όταν προσαρμόζετε την ένταση ήχου στο εξωτερικό σύστημα ηχείων, ορίστε το επίπεδο έντασης ήχου του συστήματος ηχείων σε λιγότερο από το ήμισυ της διαβάθμισής του και ρυθμίστε την ένταση ήχου στη συσκευή προβολής ώστε να αποκτήσετε το κατάλληλο επίπεδο ήχου.

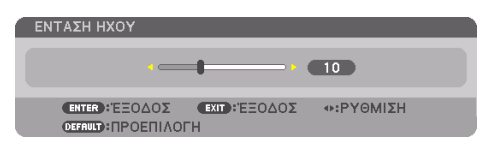

Όταν δεν εμφανίζονται μενού, τα πλήκτρα ◀ και ▶ στο περίβλημα της συσκευής προβολής λειτουργούν ως πλήκτρα ελέγχου της έντασης ήχου.

• Στο τηλεχειριστήριο, πατήστε το πλήκτρο VOL./D-ZOOM (+) ή το πλήκτρο (−).

#### ΣΗΜΕΙΩΣΗ:

- Η ένταση ήχου δεν μπορεί να ρυθμιστεί με το πλήκτρο  $\blacktriangleleft$  ή $\blacktriangleright$  στις παρακάτω περιπτώσεις.
	- Όταν εμφανίζεται το μενού οθόνης
	- Όταν μεγεθύνεται η οθόνη πατώντας τα πλήκτρα VOL./D-ZOOM
	- (+)(−) ενώ πατιέται το πλήκτρο CTL CTL στο τηλεχειριστήριο

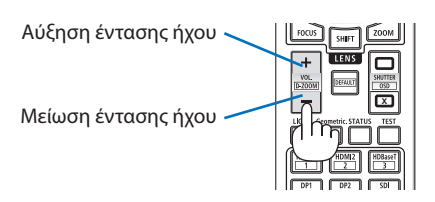

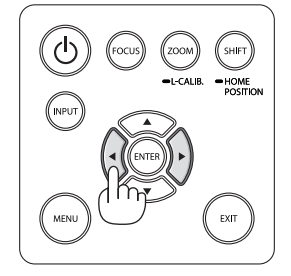

# <span id="page-64-0"></span>2-7. Απενεργοποίηση της Συσκευής Προβολής

# **Για να απενεργοποιήσετε τη συσκευή προβολής:**

**1. Αρχικά, πατήστε το πλήκτρο (POWER) στο περίβλημα της συσκευής προβολής ή το πλήκτρο STANDBY στο τηλεχειριστήριο.** 

Η [ΔΙΑΚΟΠΗ ΙΣΧΥΟΣ / ΕΠΙΒΕΒΑΙΩΣΗ; / ΣΥ-ΝΕΔΡΙΑΣΗ ΓΙΑ ΤΑ ΑΠΟΘΕΜΑΤΑ ΑΝΘΡΑΚΑ 0.000[g-CO2]].

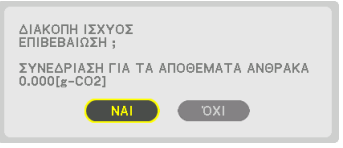

**2. Έπειτα, πατήστε το πλήκτρο ENTER ή πατήστε το πλήκτρο (POWER) ή το πλήκτρο STANDBY ξανά.**

Η πηγή φωτός θα απενεργοποιηθεί και θα διακοπεί η παροχή ρεύματος.

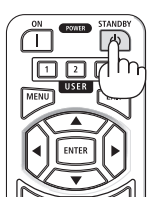

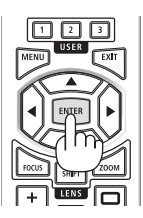

# **ΠΡΟΣΟΧΗ**

• Ορισμένα εξαρτήματα της συσκευής προβολής ενδέχεται να θερμανθούν προσωρινά αν απενεργοποιήσετε τη συσκευή προβολής με το πλήκτρο POWER ή αν διακοπεί η τροφοδοσία εναλλασσόμενου ρεύματος κατά τη διάρκεια της κανονικής λειτουργίας της συσκευής προβολής. Να προσέχετε ιδιαίτερα όταν σηκώνετε τη συσκευή προβολής.

ΣΗΜΕΙΩΣΗ:

- Ενώ η ένδειξης POWER αναβοσβήνει με μπλε χρώμα σε σύντομους κύκλους, δεν μπορείτε να απενεργοποιήσετε τη συσκευή.
- Μην αποσυνδέσετε το καλώδιο ρεύματος από τη συσκευή προβολής ή την πρίζα, ενώ προβάλλεται μια εικόνα. Εάν κάνετε κάτι τέτοιο, μπορεί να αλλοιωθεί το τερματικό AC IN της συσκευής προβολής ή η επαφή του βύσματος καλωδίου ρεύματος. Για να διακόψετε την τροφοδοσία εναλλασσόμενου ρεύματος ενώ προβάλλεται μια εικόνα, χρησιμοποιήστε τον αποζεύκτη κλπ.
- Μη διακόψετε την τροφοδοσία εναλλασσόμενου ρεύματος στη συσκευή προβολής εντός 10 δευτερολέπτων, αφότου κάνετε κάποια προσαρμογή ή αλλαγές στις ρυθμίσεις και κλείσετε το μενού. Κάτι τέτοιο μπορεί να προκαλέσει απώλεια προσαρμογών και ρυθμίσεων.

# <span id="page-65-0"></span>2-8. Μετά τη Χρήση

### **1. Αποσυνδέστε το καλώδιο ρεύματος.**

- ① Τραβήξτε προς την κατάλληλη θέση πιέζοντας προς τα κάτω τη λαβή του αναστολέα του καλωδίου ρεύματος.
- ② Πιέστε προς τα κάτω τη λαβή του σφιγκτήρα για να τον ανοίξετε και να βγάλετε το καλώδιο ρεύματος.

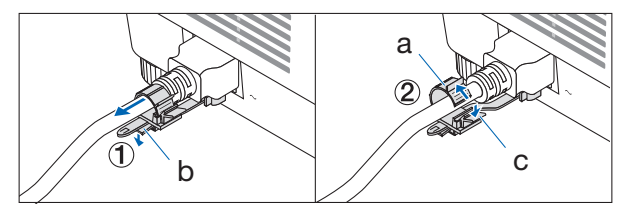

a: Σφιγκτήρας / b: Κουμπί (αναστολέας καλωδίου ρεύματος) / c: Κουμπί (σφιγκτήρας)

- **2. Αποσυνδέστε τυχόν άλλα καλώδια.**
- **3. Τοποθετήστε το καπάκι φακού στον φακό.**
- **4. Προτού μετακινήσετε τη συσκευή προβολής, βιδώστε το πόδι με δυνατότητα κλίσης εάν το έχετε επεκτείνει.**

# 3. Παράρτημα

# 3-1. Προδιαγραφές

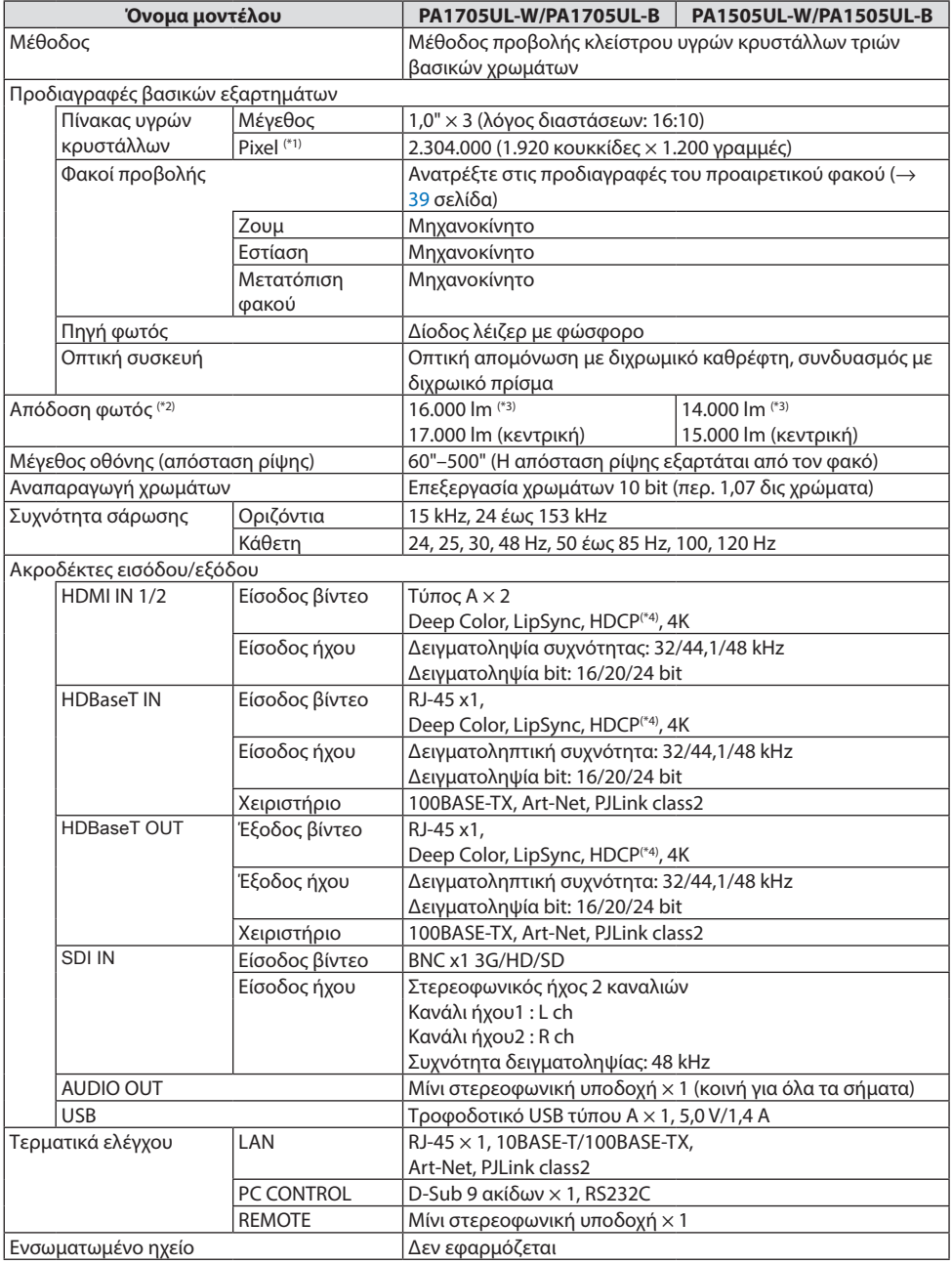

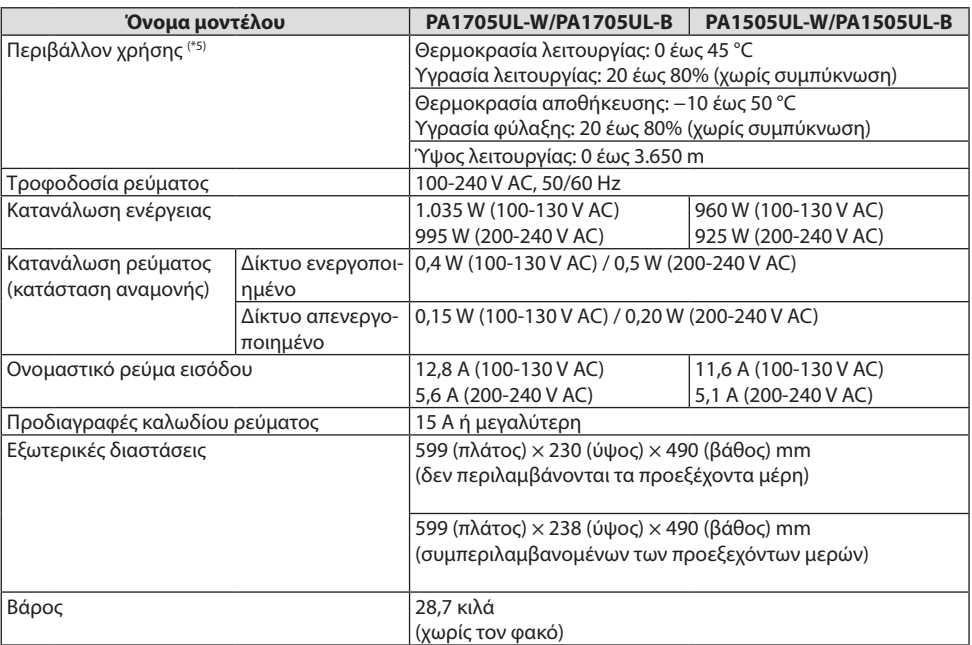

\*1 Τα ενεργά pixel είναι περισσότερα από 99,99%.

- \*2 Αυτή είναι η φωτεινότητα όταν έχει προσαρτηθεί η μονάδα φακού NP54ZL (πωλείται ξεχωριστά) και η [ΑΝΑΦ ΛΕΙΤΟΥΡΓ ΦΩΤΙΣΜ] έχει ρυθμιστεί σε [ΚΑΝΟΝΙΚΗ], η [ΑΝΑΦ ΠΡΟΣΑΡΜΟΓΗΣ ΦΩΤΟΣ] έχει ρυθμιστεί σε [100], και το [ΠΡΟΚΑΘΟΡΙΣΜΕΝΟ] έχει ρυθμιστεί σε [ΥΨ. ΦΩΤΕΙΝ.]. Χρησιμοποιώντας τη [ΠΡΟΣΑΡΜΟΓΗ ΦΩΤΟΣ] θα μειωθεί η φωτεινότητα. Εάν επιλέξετε κάποια άλλη λειτουργία ως την [ΠΡΟΚΑΘΟΡΙΣΜΕΝΟ], η τιμή απόδοσης του λαμπτήρα μπορεί να μειωθεί ελαφρώς.
- \*3 Σε συμμόρφωση με το ISO21118-2020
- \*4 Εάν δεν μπορείτε να προβάλετε υλικό μέσω της εισόδου HDMI, αυτό δεν σημαίνει απαραίτητα ότι η συσκευή προβολής δεν λειτουργεί σωστά. Με την εφαρμογή του HDCP, ενδέχεται να υπάρχουν περιπτώσεις στις οποίες ορισμένα είδη περιεχομένου προστατεύονται με το HDCP και μπορεί να μην εμφανίζονται λόγω της απόφασης/πρόθεσης της κοινότητας HDCP (Προστασία Ψηφιακού Περιεχομένου, LLC).

Βίντεο: HDR, Βαθύ Χρώμα, 8/10/12-bit, Lip Sync.

Ήχος: LPCM, έως και 2 καν., δείγμα ρυθμού 32/44,1/48 KHz, δείγμα bit, 16/20/24-bit

HDMI: Υποστηρίζει HDCP 2.2/1.4

HDBaseT: Υποστηρίζει HDCP 2.2/1.4

- \*5 Οι λειτουργίες προστασίας της συσκευή προβολής θα ενεργοποιηθούν ανάλογα με τη θερμοκρασία του περιβάλλοντος λειτουργίας.
- Για περισσότερες πληροφορίες, επισκεφθείτε:

ΗΠΑ:<https://www.sharpnecdisplays.us>

Ευρώπη:<https://www.sharpnecdisplays.eu>

Παγκόσμια: <https://www.sharp-nec-displays.com/global/>

Για πληροφορίες σχετικά με τα προαιρετικά αξεσουάρ μας, επισκεφθείτε την ιστοσελίδα μας ή δείτε το φυλλάδιό μας.

Αυτές οι προδιαγραφές υπόκεινται σε αλλαγές χωρίς προειδοποίηση.

# <span id="page-68-0"></span>**Προαιρετικός φακός (πωλείται ξεχωριστά)**

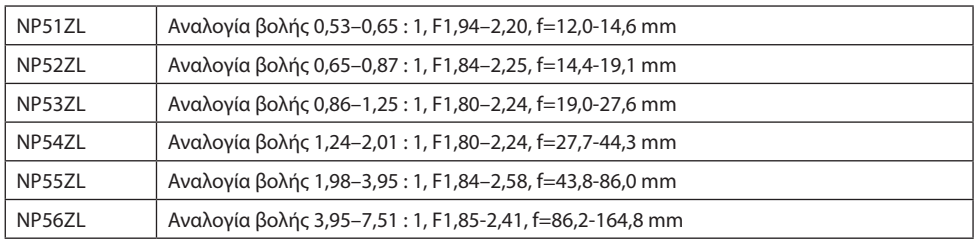

ΣΗΜΕΙΩΣΗ:

- Η παραπάνω αναλογία βολής είναι για την προβολή σε οθόνη 100".
- Ο NP51ZL και ο NP56ZL θα διατίθενται στην αγορά διαδοχικά μετά τον Ιούνιο του 2024.

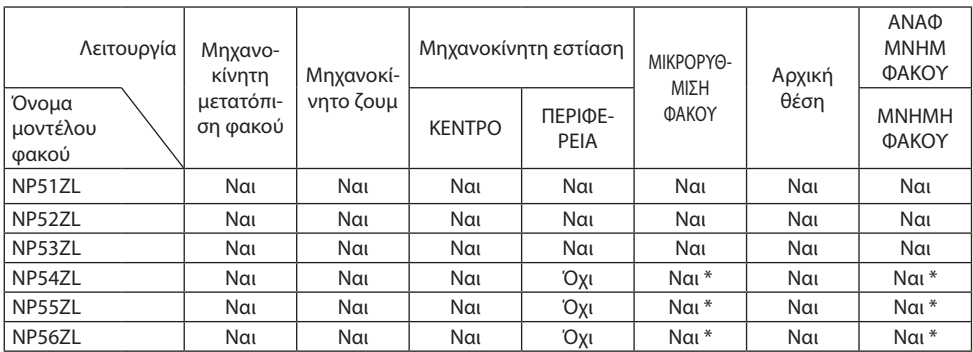

\* Εκτός της εστίασης [ΠΕΡΙΦΕΡΕΙΑ]

# 3-2. Αντιμετώπιση Προβλημάτων

Η παρούσα ενότητα σας βοηθάει να επιλύσετε προβλήματα που ενδέχεται να συναντήσετε κατά τη ρύθμιση ή τη χρήση της συσκευής προβολής.

# Λειτουργία της κάθε ένδειξης

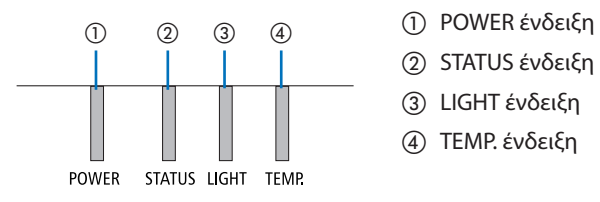

- 
- ② STATUS ένδειξη
- ③ LIGHT ένδειξη
- ④ TEMP. ένδειξη

# Μήνυμα Ένδειξης (Μήνυμα κατάστασης)

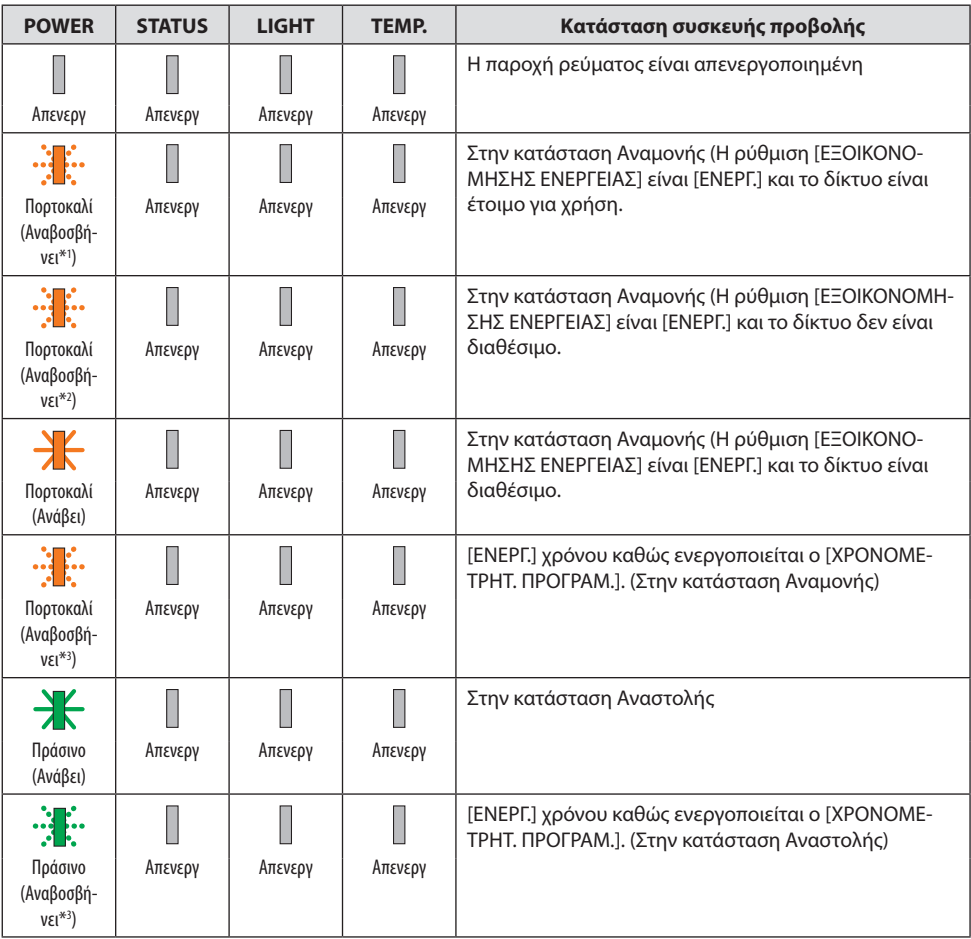

### 3. Παράρτημα

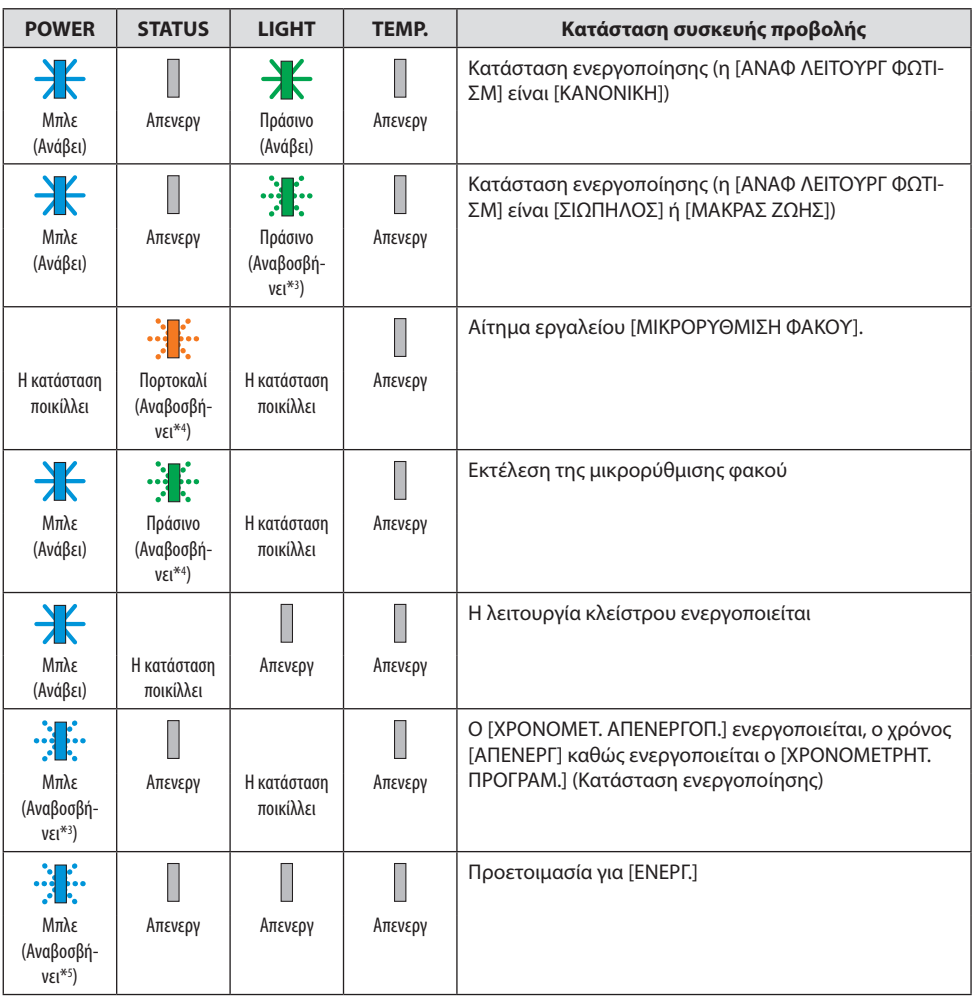

- \*1 Κατ' επανάληψη ανάβει για 1,5 δευτερόλεπτα / σβήνει για 1,5 δευτερόλεπτα
- \*2 Κατ' επανάληψη ανάβει για 1,5 δευτερόλεπτα / σβήνει για 7,5 δευτερόλεπτα
- \*3 Κατ' επανάληψη ανάβει για 2,5 δευτερόλεπτα / σβήνει για 0,5 δευτερόλεπτα
- \*4 Κατ' επανάληψη ανάβει για 0,5 δευτερόλεπτα / σβήνει για 0,5 δευτερόλεπτα / ανάβει για 0,5 δευτερόλεπτα/ σβήνει για 2,5 δευτερόλεπτα
- \*5 Κατ' επανάληψη ανάβει για 0,5 δευτερόλεπτα / σβήνει για 0,5 δευτερόλεπτα

# 3. Παράρτημα

# Μήνυμα Ένδειξης (Μήνυμα σφάλματος)

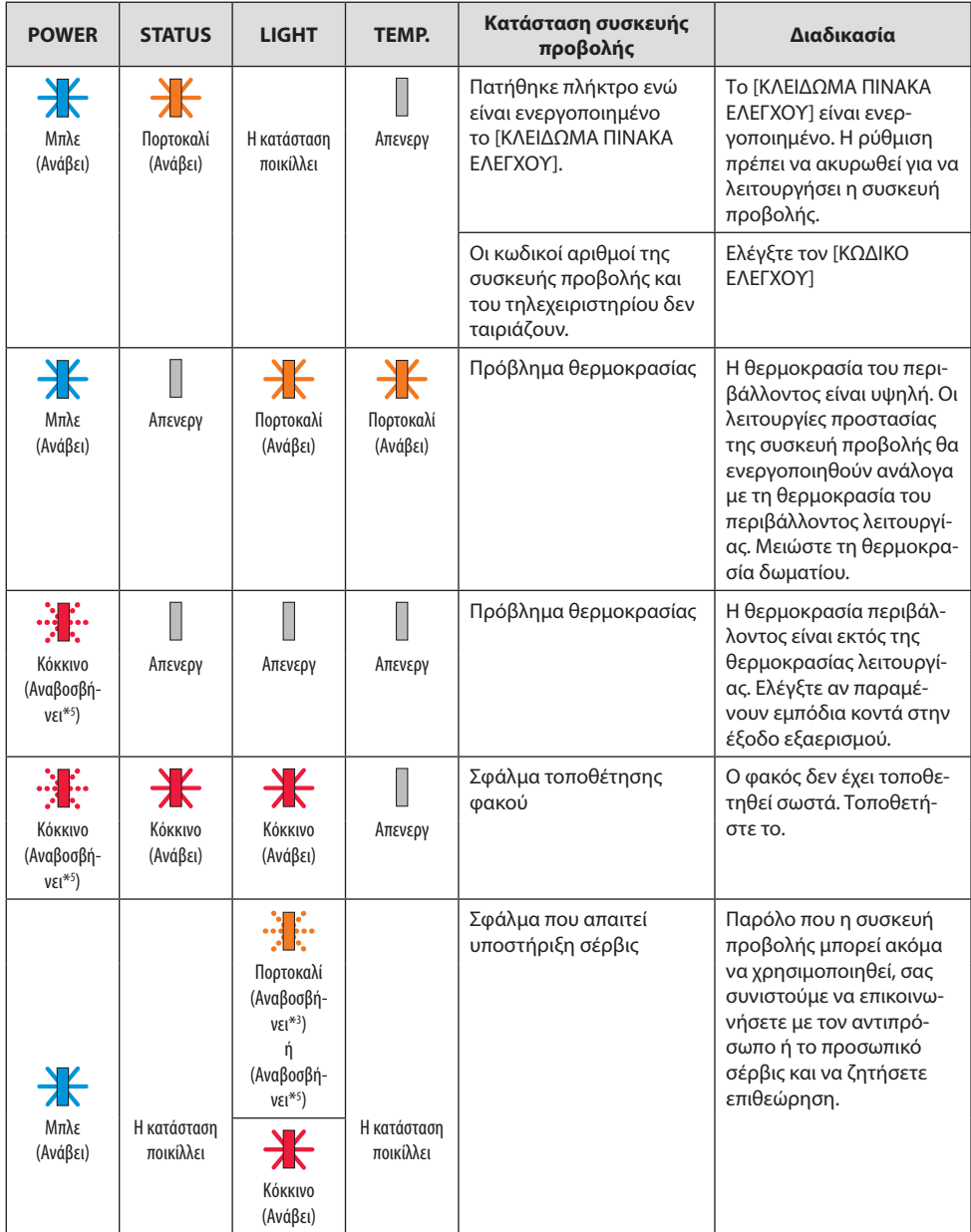
### 3. Παράρτημα

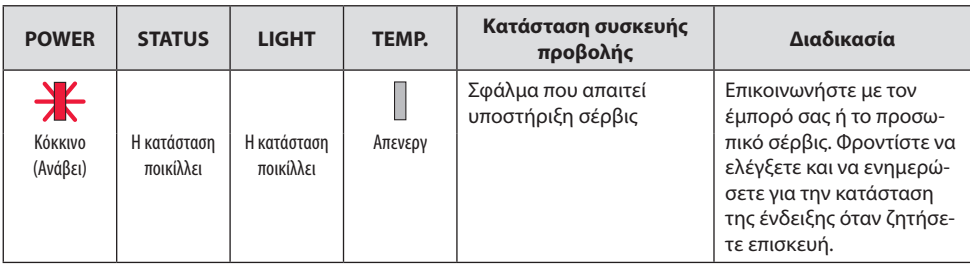

- \*3 Κατ' επανάληψη ανάβει για 2,5 δευτερόλεπτα / σβήνει για 0,5 δευτερόλεπτα
- \*5 Κατ' επανάληψη ανάβει για 0,5 δευτερόλεπτα / σβήνει για 0,5 δευτερόλεπτα

### Όταν είναι ενεργοποιημένη η διάταξη προστασίας από υπερθέρμανση:

Όταν η θερμοκρασία στο εσωτερικό της συσκευής προβολής γίνει πολύ υψηλή ή χαμηλή, η ένδειξη POWER θα αρχίσει να αναβοσβήνει με κόκκινο χρώμα σε σύντομο κύκλο. Μετά από αυτό, η διάταξη προστασίας από υπερθέρμανση θα ενεργοποιηθεί και η συσκευή προβολής μπορεί να απενεργοποιηθεί.

Σε αυτή την περίπτωση, παρακαλούμε λάβετε τα παρακάτω μέτρα:

- Τραβήξτε προς τα έξω το βύσμα καλωδίου ρεύματος από την πρίζα τοίχου.
- Τοποθετήστε τη συσκευή προβολής σε ένα δροσερό μέρος, στην περίπτωση που είναι τοποθετημένη σε υψηλή θερμοκρασία περιβάλλοντος.
- Καθαρίστε την είσοδο εξαερισμού, εάν έχει συσσωρευτεί σκόνη.
- Αφήστε τη συσκευή προβολής για περίπου μία ώρα έως ότου πέσει η εσωτερική θερμοκρασία.

# Συνηθισμένα Προβλήματα και Λύσεις

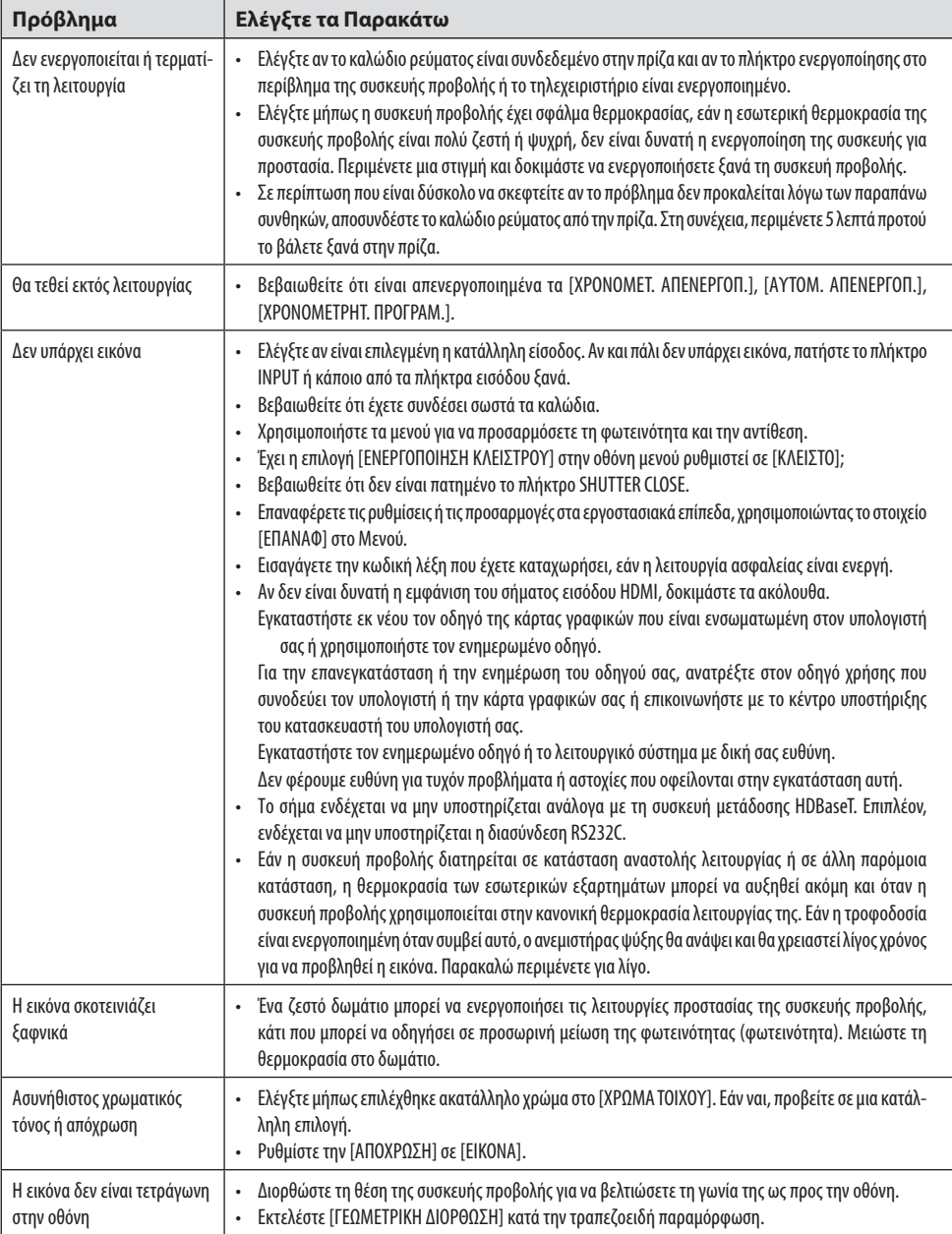

### 3. Παράρτημα

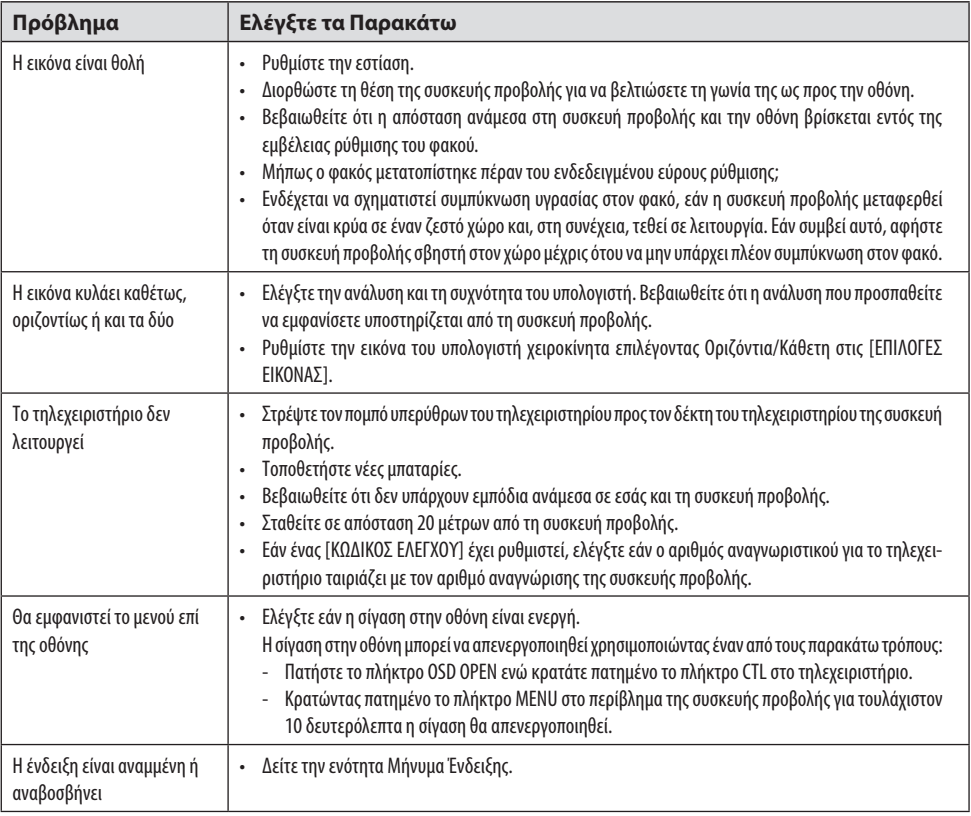

Για περισσότερες πληροφορίες, επικοινωνήστε με τον αντιπρόσωπό σας.

# 3-3. Τοποθέτηση του φακού (πωλείται ξεχωριστά)

Με αυτή τη συσκευή προβολής μπορούν να χρησιμοποιηθούν έξι διαφορετικοί φακοί τύπου μπαγιονέτ. Οι περιγραφές εδώ αφορούν τον φακό NP54ZL. Τοποθετήστε άλλους φακούς με τον ίδιο τρόπο. Μετά την εγκατάσταση ή την αντικατάσταση της μονάδας φακού, πατήστε το ZOOM/L-CALIB. πλήκτρο στη συσκευή προβολής για εκτέλεση της [ΜΙΚΡΟΡΥΘΜΙΣΗΣ ΦΑΚΟΥ]. Εκτελώντας [ΜΙΚΡΟ-ΡΥΘΜΙΣΗ ΦΑΚΟΥ], βαθμονομείται το εύρος προσαρμογής της μετατόπισης του φακού.

# **ΠΡΟΕΙΔΟΠΟΙΗΣΗ:**

(1) Κλείστε το ρεύμα και περιμένετε να σταματήσει ο ανεμιστήρας ψύξης, (2) αποσυνδέστε το καλώδιο τροφοδοσίας και περιμένετε να κρυώσει η μονάδα πριν τοποθετήσετε ή αφαιρέσετε τον φακό. Εάν δεν το κάνετε αυτό, μπορεί να προκληθεί τραυματισμός στα μάτια, ηλεκτροπληξία ή εγκαύματα.

Σημαντικό:

- Η συσκευή προβολής και οι φακοί είναι κατασκευασμένοι από εξαρτήματα ακριβείας. Μην τα υποβάλλετε σε κραδασμούς ή υπερβολικές δυνάμεις.
- Αφαιρέστε τον φακό που πωλείται χωριστά όταν μετακινείτε τη συσκευή προβολής. Διαφορετικά, ο φακός μπορεί να υποστεί ηλεκτροπληξία κατά τη μετακίνηση της συσκευής προβολής, προκαλώντας ζημιά στον φακό και τον μηχανισμό μετατόπισης του φακού.
- Εάν η συσκευή προβολής πρέπει να μετακινηθεί με τη μονάδα φακού συνδεδεμένη, όπως όταν είναι εγκατεστημένος σε υψηλή ή συγκεκριμένη θέση, χρησιμοποιήστε τις βίδες που περιλαμβάνονται στη μονάδα φακού για να τον στερεώσετε στη συσκευή προβολής. Μην κρατάτε το φακό όταν μετακινείτε τη συσκευή προβολής.
- Κατά την αποσυναρμολόγηση του φακού από τη συσκευή προβολής, επαναφέρετε τη θέση του φακού στην αρχική θέση πριν απενεργοποιήσετε την τροφοδοσία. Εάν δεν το κάνετε αυτό, ενδέχεται να αποτραπεί η τοποθέτηση ή η αποσυναρμολόγηση του φακού λόγω του στενού χώρου μεταξύ της συσκευής προβολής και του φακού.
- Μην αγγίζετε ποτέ την επιφάνεια του φακού ενώ λειτουργεί η συσκευή προβολής.
- Προσέξτε πολύ να μην αφήσετε βρωμιά, λίπη κ.λπ., στην επιφάνεια του φακού και να μην γρατσουνίσετε την επιφάνεια του φακού.
- Πραγματοποιήστε αυτές τις λειτουργίες σε μια επίπεδη επιφάνεια πάνω από ένα κομμάτι ύφασμα κ.λπ., για να αποτρέψετε το γρατσούνισμα του φακού.
- Όταν αφήνετε τον φακό μακριά από τη συσκευή προβολής για μεγάλα χρονικά διαστήματα, τοποθετήστε το καπάκι σκόνης στη συσκευή προβολής για να αποτρέψετε την είσοδο σκόνης ή βρωμιάς μέσα.

### Τοποθέτηση

**1. Αφαιρέστε το καπάκι της σκόνης από τη συσκευή προβολής.**

Τραβήξτε την κάτω άκρη του καλύμματος σκόνης με τα δάχτυλά σας.

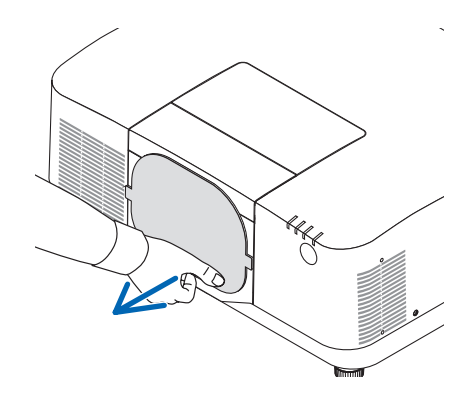

#### **2. Αφαιρέστε το καπάκι του φακού στο πίσω μέρος του φακού.**

#### ΣΗΜΕΙΩΣΗ:

• Βεβαιωθείτε ότι έχετε αφαιρέσει το καπάκι του φακού στην πίσω πλευρά της μονάδας. Εάν η μονάδα φακού με το καπάκι του φακού παραμένει ανοιχτό είναι τοποθετημένη στη συσκευή προβολής, μπορεί να προκληθεί δυσλειτουργία.

#### **3. Αφαιρέστε το κάλυμμα του φακού.**

Τραβήξτε το κάλυμμα περίπου 2 cm προς τα εμπρός και, στη συνέχεια, ανασηκώστε το.

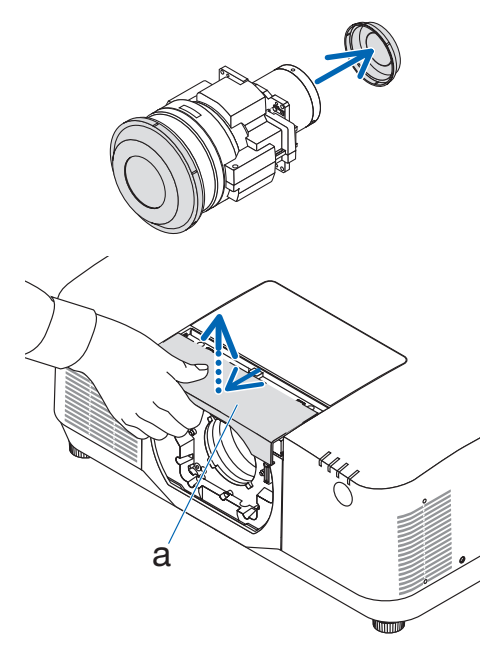

a: Κάλυμμα φακού

#### **4. Βεβαιωθείτε ότι ο μοχλός κλειδώματος του φακού βρίσκεται στη θέση ΞΕΚΛΕΙΔΩΜΑ.**

Εάν βρίσκεται στη θέση LOCK πατήστε τη δεξιά πλευρά του μοχλού ασφάλισης του φακού για να τον μετακινήσετε στη θέση UNLOCK. **by the contract of the state of the contract of the by** 

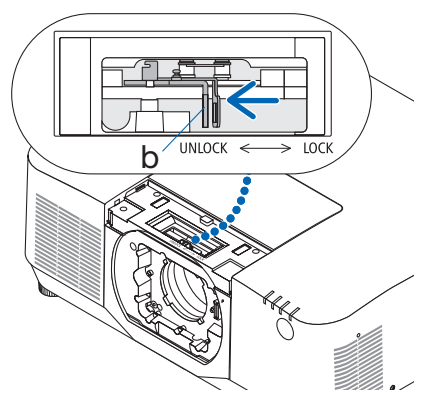

b: Μοχλός κλειδώματος φακού

**5. Με την πλάκα στη μονάδα φακού στραμμένη προς τα πάνω, τοποθετήστε τη μονάδα φακού στην οπή του φακού της συσκευής προβολής.**

Ευθυγραμμίστε τη θέση του συνδετήρα και τοποθετήστε τον απαλά όσο πιο πίσω γίνεται.

**6. Ενώ στηρίζετε τη μονάδα φακού με το χέρι σας, πιέστε την αριστερή πλευρά του μοχλού ασφάλισης φακού προς τη θέση LOCK μέχρι να σταματήσει.**

Ένας ήχος κλικ θα επιβεβαιώσει ότι η μονάδα φακού έχει προσαρτηθεί στο σώμα της συσκευής προβολής.

Το αριστερό και το δεξί μέρος του μοχλού ασφάλισης φακού θα ανοίξουν όταν η μονάδα φακού τοποθετηθεί σωστά.

#### ΣΗΜΕΙΩΣΗ:

- Η μονάδα φακού δεν θα κλειδώσει στη θέση της εάν έχει κλίση. Μετακινήστε τον μοχλό ασφάλισης του φακού ενώ η μονάδα φακού είναι ακόμα συνδεδεμένη στην οπή του φακού.
- **7. Τοποθετήστε το κάλυμμα του φακού στη συσκευή προβολής.**
	- (1) Αφήστε ένα κενό περίπου 2 cm όταν τοποθετείτε το κάλυμμα του φακού.
	- (2) Σπρώξτε το προς την κατεύθυνση του βέλους.

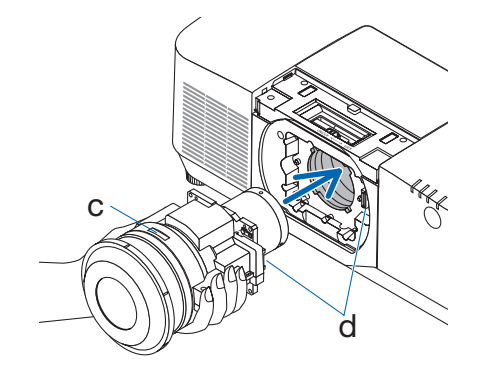

c: Πλάκα / d: Σύνδεσμος

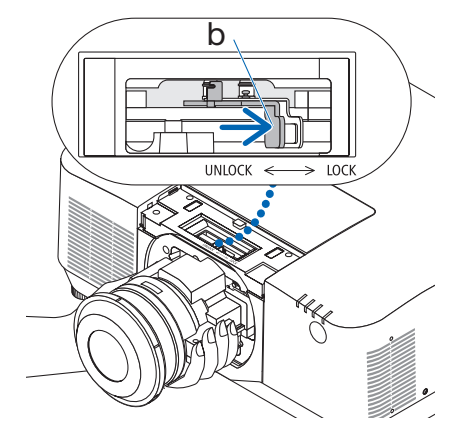

b: Μοχλός κλειδώματος φακού

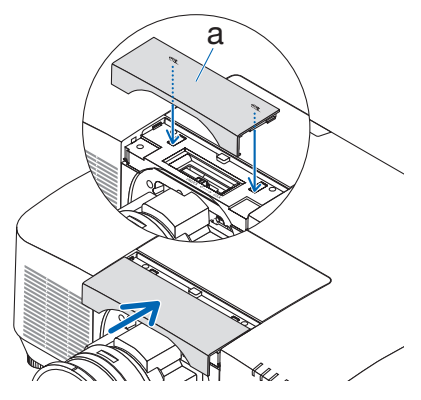

α: Κάλυμμα φακού

### Αφαίρεση

### **Προετοιμασίες:**

- 1. Η συσκευή προβολής θα εμφανίσει μια εικόνα.
- 2. Πατήστε παρατεταμένα το πλήκτρο SHIFT/HOME POSITION πάνω από 2 δευτερόλεπτα. Η θέση του φακού θα μετακινηθεί στην αρχική θέση.
- 3. Απενεργοποιήστε τον κεντρικό διακόπτη τροφοδοσίας και, στη συνέχεια, αποσυνδέστε το καλώδιο τροφοδοσίας.
- 4. Τοποθετήστε το καπάκι φακού στον φακό.
- 5. Περιμένετε μέχρι το περίβλημα της συσκευής προβολής να κρυώσει αρκετά για να το χειριστείτε.

### **1. Αφαιρέστε το κάλυμμα του φακού.**

Τραβήξτε το κάλυμμα περίπου 2 cm προς τα εμπρός και, στη συνέχεια, ανασηκώστε το.

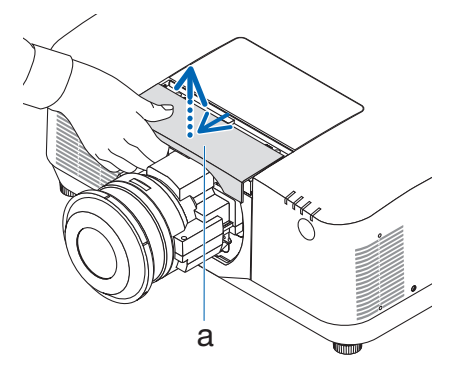

**2. Ενώ στηρίζετε τη μονάδα φακού με το ένα χέρι, πιέστε τη δεξιά πλευρά του μοχλού ασφάλισης του φακού προς τη θέση UNLOCK μέχρι να σταματήσει.**

ΣΗΜΕΙΩΣΗ:

• Κρατήστε καλά τη μονάδα φακού για να μην πέσει.

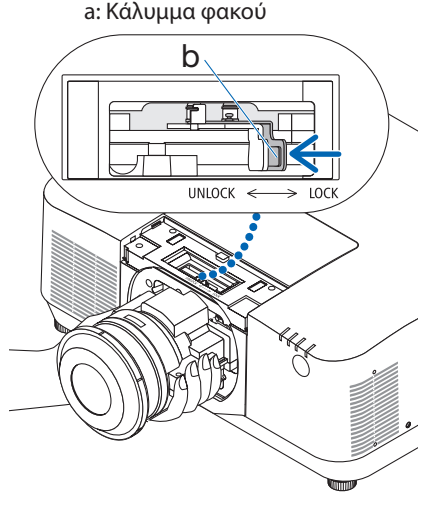

b: Μοχλός κλειδώματος φακού

**3. Τραβήξτε απαλά τη μονάδα φακού έξω από τη συσκευή προβολής.**

Μόλις αφαιρεθεί η μονάδα φακού, τοποθετήστε το πίσω κάλυμμα φακού που περιλαμβάνεται στη μονάδα φακού πριν το αποθηκεύσετε.

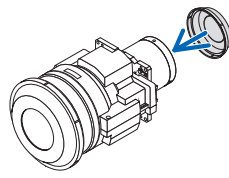

- **4. Τοποθετήστε το κάλυμμα του φακού στη συσκευή προβολής.**
	- (1) Αφήστε ένα κενό περίπου 2 cm όταν τοποθετείτε το κάλυμμα του φακού.
	- (2) Σπρώξτε το προς την κατεύθυνση του βέλους.

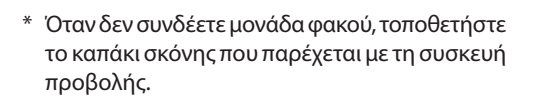

Ευθυγραμμίστε το καπάκι σκόνης με το σώμα της συσκευής προβολής, τοποθετήστε το κάτω τμήμα στη συσκευή προβολής και, στη συνέχεια, σπρώξτε τη γύρω περιοχή.

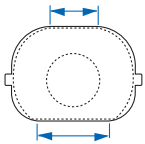

Η κάτω πλευρά του καλύμματος σκόνης είναι η πλευρά με τη μεγαλύτερη επίπεδη περιοχή.

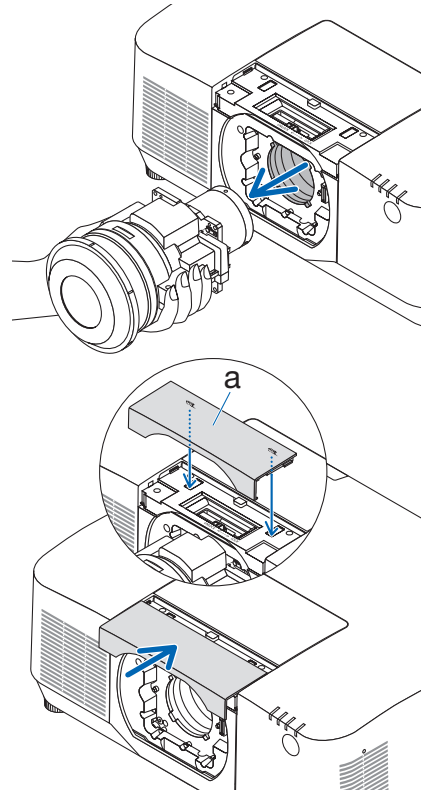

a: Κάλυμμα φακού

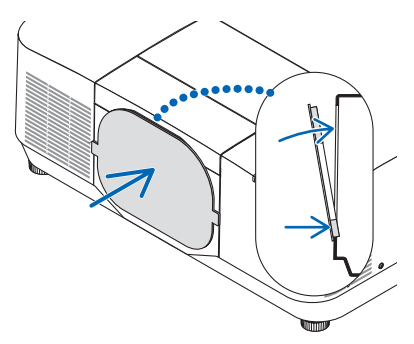

# ΚΑΤΑΧΩΡΗΣΤΕ ΤΗ ΣΥΣΚΕΥΗ ΠΡΟΒΟΛΗΣ ΣΑΣ! (για κατοίκους των Ηνωμένων Πολιτειών, του Καναδά και του Μεξικού)

Αφιερώστε λίγο από τον χρόνο σας για να καταχωρήσετε τη νέα συσκευή προβολής σας. Με αυτόν τον τρόπο θα τεθεί σε ισχύ η περιορισμένη εγγύηση για ανταλλακτικά και εργατικά και το πρόγραμμα σέρβις InstaCare.

Επισκεφτείτε τον ιστότοπο μας <https://www.sharpnecdisplays.us>, κάντε κλικ στο κέντρο υποστήριξης/καταχώρησης προϊόντος και συμπληρώστε την ηλεκτρονική φόρμα.

Μετά τη λήψη, θα σας στείλουμε μια επιστολή επιβεβαίωσης που θα περιλαμβάνει όλα τα στοιχεία που θα χρειαστείτε, ώστε να επωφεληθείτε από τα γρήγορα και αξιόπιστα προγράμματα σέρβις, καθώς και από την εγγύηση, τα οποία παρέχει η πρωτοπόρα στον χώρο της εταιρεία, Sharp NEC Display Solutions of America, Inc.